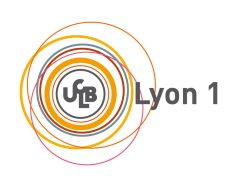

## **Introduction aux systèmes d'exploitation**

**Cahier de TP - printemps 2021**

## **Table des matières**

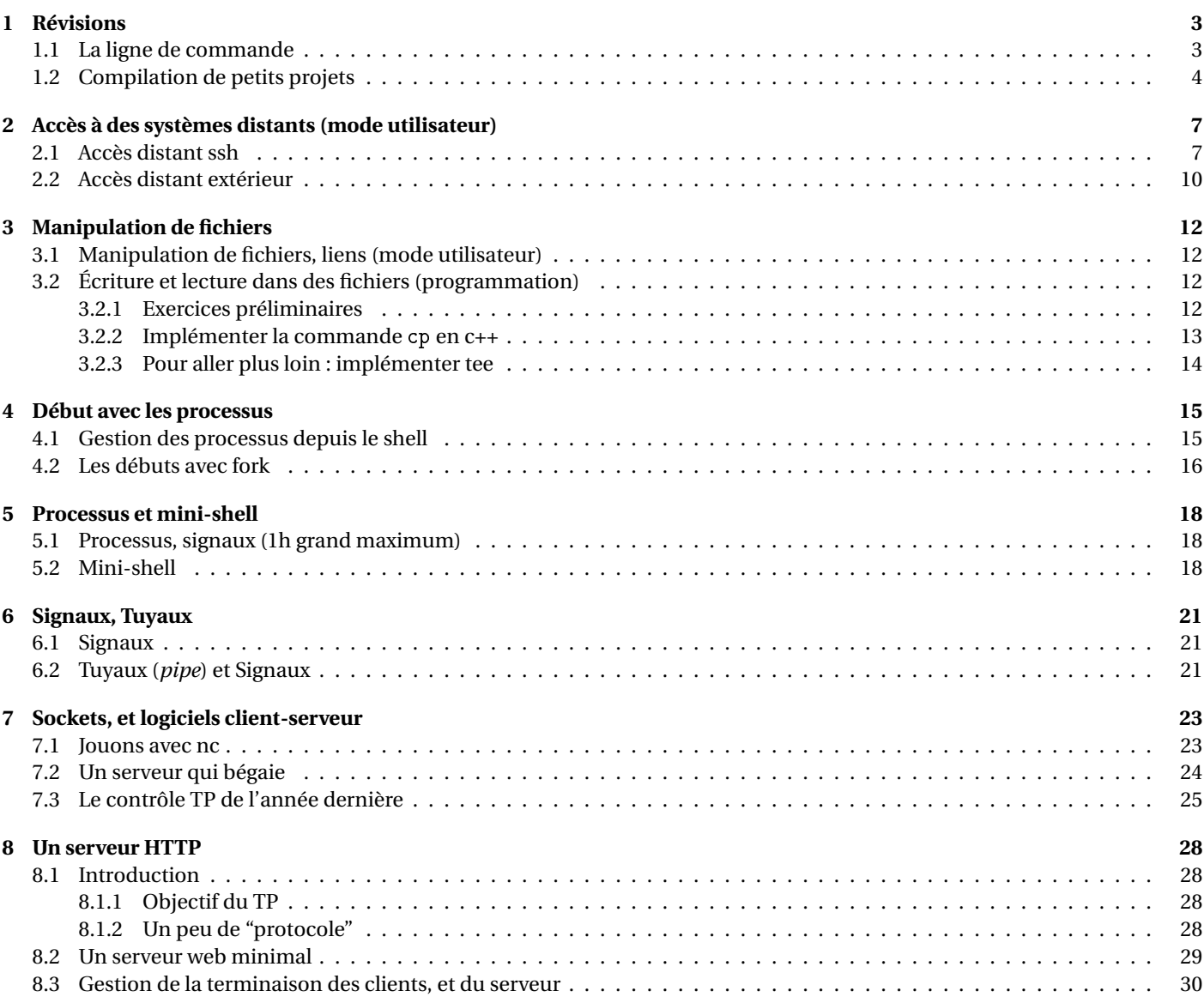

## **TP 1 Révisions**

<span id="page-2-0"></span>**Environnement de TP** Pour les TPs il est **obligatoire** d'utiliser un système Linux et de faire le maximum de manipulations à la ligne de commande. Un système autre avec une machine virtuelle est autorisé MAIS il ne sera fait aucun support dessus.

Il est aussi **fortement recommandé** d'arrêter d'utiliser gedit comme éditeur de code, nous vous laissons déterminer lequel convient le mieux (mais il faut au moins qu'il indente et qu'il colore).

## <span id="page-2-1"></span>**1.1 La ligne de commande**

#### EXERCICE 1  $\triangleright$  Le minimum vital

Juste quelques questions pour réviser des commandes shell utiles. On aura l'occasion de revoir plus de choses en cours de semestre, mais on se concentre pour l'instant sur le strict nécessaire :

- mkdir de l'anglais *make directory*,
- rmdir pour *remove directory*,
- ls pour *list on screen*,
- cd pour *change directory*,
- cp pour *copy*,
- mv pour *move*,
- grep (acronyme de *global regular expression print* !),
- cat (pas évident, mais ça vient de *concatenate*. . . ),
- less (successeur de more. . . ),
- apropos et man.
- Commencez en ouvrant un terminal de commandes. Ensuite :
- **1**) Créez un répertoire de travail LIFASR5 avec mkdir.
- **2**) Vérifiez que le répertoire à bien était créé avec ls.
- **3**) Faites de LIFASR5 votre répertoire courant avec cd.
- . . . . . . . . . . . . . . . . . . . . . . . . . . . . . . . . . . . . . . . . . . . . . . . . . . . . . . . . . . . . . . . . . . . . . . . . . . . . . . . . . . . . . . . . . . . . . . . . . . . . . . . . . . . . . . . . . . . . . . . . . . . . . . . . . **4**) Que fait la commande pwd? De quoi est-elle l'acronyme en anglais ?
- . . . . . . . . . . . . . . . . . . . . . . . . . . . . . . . . . . . . . . . . . . . . . . . . . . . . . . . . . . . . . . . . . . . . . . . . . . . . . . . . . . . . . . . . . . . . . . . . . . . . . . . . . . . . . . . . . . . . . . . . . . . . . . . . .
- **5**) Créer un sous-répertoire TP1.
- . . . . . . . . . . . . . . . . . . . . . . . . . . . . . . . . . . . . . . . . . . . . . . . . . . . . . . . . . . . . . . . . . . . . . . . . . . . . . . . . . . . . . . . . . . . . . . . . . . . . . . . . . . . . . . . . . . . . . . . . . . . . . . . . . **6**) Entrez la commande cd (sans paramètre) : que devient votre répertoire courant ? (donnez le plus de réponses possible, au

. . . . . . . . . . . . . . . . . . . . . . . . . . . . . . . . . . . . . . . . . . . . . . . . . . . . . . . . . . . . . . . . . . . . . . . . . . . . . . . . . . . . . . . . . . . . . . . . . . . . . . . . . . . . . . . . . . . . . . . . . . . . . . . . .

. . . . . . . . . . . . . . . . . . . . . . . . . . . . . . . . . . . . . . . . . . . . . . . . . . . . . . . . . . . . . . . . . . . . . . . . . . . . . . . . . . . . . . . . . . . . . . . . . . . . . . . . . . . . . . . . . . . . . . . . . . . . . . . . .

- moins trois!)
- . . . . . . . . . . . . . . . . . . . . . . . . . . . . . . . . . . . . . . . . . . . . . . . . . . . . . . . . . . . . . . . . . . . . . . . . . . . . . . . . . . . . . . . . . . . . . . . . . . . . . . . . . . . . . . . . . . . . . . . . . . . . . . . . . **7**) En utilisant cd et la complétion automatique avec la touche « tabulation », retournez dans le répertoire ~/LIFASR5/TP1.

. . . . . . . . . . . . . . . . . . . . . . . . . . . . . . . . . . . . . . . . . . . . . . . . . . . . . . . . . . . . . . . . . . . . . . . . . . . . . . . . . . . . . . . . . . . . . . . . . . . . . . . . . . . . . . . . . . . . . . . . . . . . . . . . .

**8**) Avec cp (*copy*), copiez le fichier /etc/passwd dans le répertoire courant.

. . . . . . . . . . . . . . . . . . . . . . . . . . . . . . . . . . . . . . . . . . . . . . . . . . . . . . . . . . . . . . . . . . . . . . . . . . . . . . . . . . . . . . . . . . . . . . . . . . . . . . . . . . . . . . . . . . . . . . . . . . . . . . . . .

**9**) Avec cat, affichez le contenu du fichier sur la sortie standard.

. . . . . . . . . . . . . . . . . . . . . . . . . . . . . . . . . . . . . . . . . . . . . . . . . . . . . . . . . . . . . . . . . . . . . . . . . . . . . . . . . . . . . . . . . . . . . . . . . . . . . . . . . . . . . . . . . . . . . . . . . . . . . . . . .

**10**) Même chose avec less (touche vers le haut et vers le bas pour faire défiler le texte, q pour quitter).

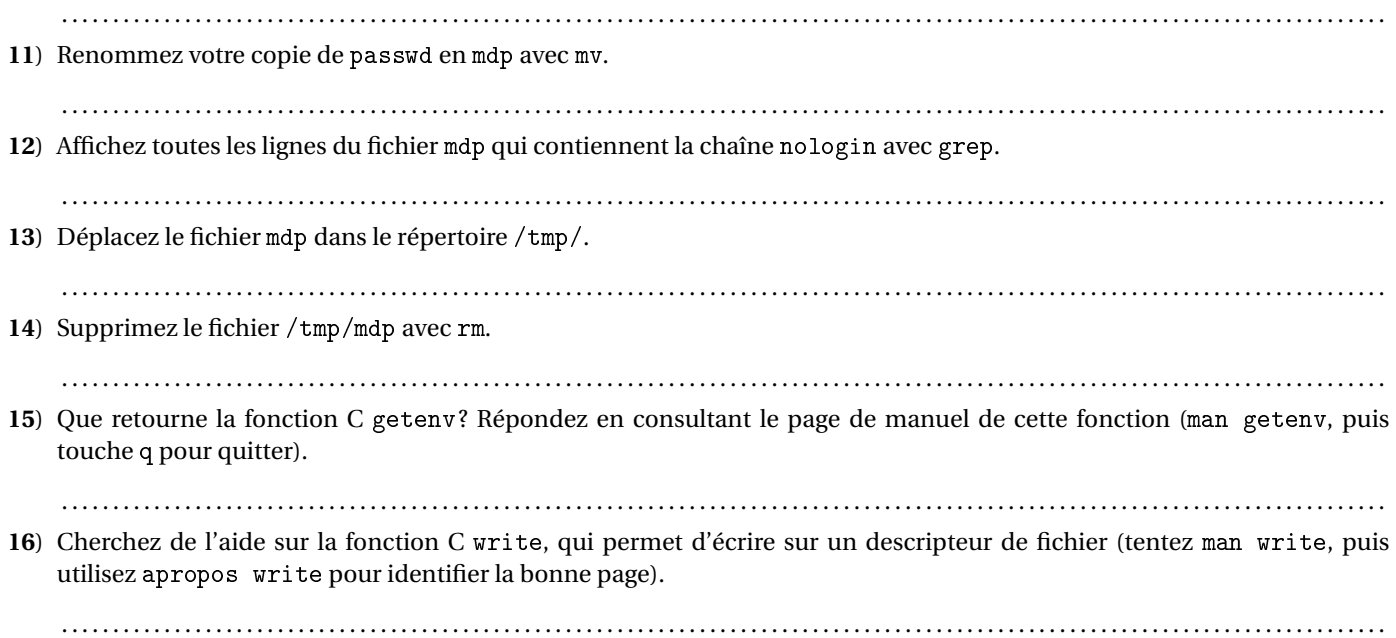

## <span id="page-3-0"></span>**1.2 Compilation de petits projets**

#### **EXERCICE 2 ► Compilation et Makefile**

Pour les TP qui viennent, il est important de savoir compiler et exécuter des programmes depuis la ligne de commande : sans cela, vous ne pourrez pas travailler sur la plupart des sujets. Le but de cet exercice est de rappelez comment utiliser simplement un compilateur C++ standard, g++ pour fixer les idées (mais vous pourriez aussi utiliser clang++), et comment créer un Makefile simple pour compiler de petits projets.

#### **1ère partie, compilation en ligne de commande :**

**1**) Commencez par créer un fichier source test.cpp, qui contient un programme quelconque, par exemple :

```
# include < iostream >
using namespace std ;
int main (void) {
  cout << " Hello !" << endl ;
  return 0;
}
```
Compilez ce programme avec g++ test.cpp : quel fichier a été créé (ls) ? Comment voyez-vous qu'il s'agit d'un fichier exécutable (ls -l) ? Comment faire pour l'exécuter ?

. . .

**2**) Supprimer le fichier exécutable généré à la question précédente (avec rm), re-compiler avec g++ -o toto test.cpp, puis faites un ls -l : que permet de faire l'option -o?

. . . . . . . . . . . . . . . . . . . . . . . . . . . . . . . . . . . . . . . . . . . . . . . . . . . . . . . . . . . . . . . . . . . . . . . . . . . . . . . . . . . . . . . . . . . . . . . . . . . . . . . . . . . . . . . . . . . . . . . . . . . . . . . . .

. . . . . . . . . . . . . . . . . . . . . . . . . . . . . . . . . . . . . . . . . . . . . . . . . . . . . . . . . . . . . . . . . . . . . . . . . . . . . . . . . . . . . . . . . . . . . . . . . . . . . . . . . . . . . . . . . . . . . . . . . . . . . . . . .

- **3**) D'abord, supprimez le fichier généré à la question précédente avec rm toto. Quelle commande utiliser pour que le source test.cpp soit compilé en l'exécutable test?
- **4**) Supprimer le fichier généré à la question précédente. Dans la catégorie des classiques du rire, on va ajouter une fonction dans un fichier séparé. Déclarez la fonction suivante dans un fichier fonction.cpp :

. . . . . . . . . . . . . . . . . . . . . . . . . . . . . . . . . . . . . . . . . . . . . . . . . . . . . . . . . . . . . . . . . . . . . . . . . . . . . . . . . . . . . . . . . . . . . . . . . . . . . . . . . . . . . . . . . . . . . . . . . . . . . . . . .

```
double cube (double x) {
  return x * x * x ;
}
```
Créez le fichier d'entête fonction.h, qui contient le *prototype* de la fonction cube. Dans le main de test.cpp, ajoutez la ligne

cout << " Le cube de 33.0 est " << cube (33.0) << endl ; Tentez de générer un exécutable à partir de test.cpp : de quoi se plaint le compilateur ? . . **5**) Ajouter la ligne #include "fonction.h" au début du fichier test.cpp, puis tentez à nouveau de compiler : de quoi se plaint maintenant le compilateur ? Expliquez. . **6**) On peut se débrouiller en créant un fichier objet à partir de fonction.cpp : utilisez la commande g++ -c fonction.cpp, et vérifiez qu'un fichier fonction.o a bien été créé. Pour comprendre : — vérifiez que fonction.o ne contient pas le code C de la fonction cube (cat fonction.o). — testez la commande nm fonction.o (man nm pour regarder la signification de T dans le manuel). — désassembler le fichier objet avec objdump -d fonction.o : le code en langage machine, et le code en langage d'assemblage de votre fonction doivent s'afficher! Jouons « à Champollion » : quelle instruction est utilisée pour les deux multiplications effectuées dans la fonction cube? . . . . . . . . . . . . . . . . . . . . . . . . . . . . . . . . . . . . . . . . . . . . . . . . . . . . . . . . . . . . . . . . . . . . . . . . . . . . . . . . . . . . . . . . . . . . . . . . . . . . . . . . . . . . . . . . . . . . . . . . . . . . . . . . . Compilez maintenant test.cpp avec g++ -o test test.cpp fonction.o et vérifiez que vous obtenez bien l'exécutable test. Expliquez pourquoi, enfin, tout se passe bien! . . **7**) Avec rm \*.o test, supprimez les fichiers de la question précédente. On va essayer maintenant une approche plus directe, avec la commande : g++ -o test test.cpp fonction.cpp A nouveau, vérifiez que tout se passe bien, et expliquez. Quel peut être l'inconvénient de cette méthode ? . .

**2ème partie, utilisation simplifiée d'un** Makefile **:** Supprimez les fichiers test et fonction.o de la partie précédente. Un Makefile est un fichier qui contient des recettes (règles) pour fabriquer de nouveaux fichiers à partir de fichiers sources. Essentiellement, une recette est de la forme suivante :

fichier à faire: liste des fichiers nécessaires mé thode pour fabriquer le fichier d'après les fichiers nécessaires

Insistons sur l'importance d'insérer le caractère de tabulation avant la méthode de fabrication (sinon, le Makefile plante quand on l'invoque avec make). Par exemple, voici une règle pour fabriquer un fichier objet :

fonction.o: fonction.cpp fonction.h g ++ - c fonction . cpp # ceci est un commentaire

Ici, on se propose d'écrire un Makefile tout simple pour le programme de la partie précédente.

**1**) Commencez par écrire un Makefile de deux lignes qui contient une seule recette pour fabriquer l'exécutable test de la partie précédente (approche « directe »).

. . . . . . . . . . . . . . . . . . . . . . . . . . . . . . . . . . . . . . . . . . . . . . . . . . . . . . . . . . . . . . . . . . . . . . . . . . . . . . . . . . . . . . . . . . . . . . . . . . . . . . . . . . . . . . . . . . . . . . . . . . . . . . . . . Exécutez votre recette en entrant que la ligne de commande make test : vérifiez que le programme est bien compilé. Entrez à nouveau make test : que constatez-vous ? Modifiez le fichier fonction.h, en ajoutant un commentaire sur ce que fait la fonction cube, puis entrez encore make test : que constatez-vous ?

. . . . . . . . . . . . . . . . . . . . . . . . . . . . . . . . . . . . . . . . . . . . . . . . . . . . . . . . . . . . . . . . . . . . . . . . . . . . . . . . . . . . . . . . . . . . . . . . . . . . . . . . . . . . . . . . . . . . . . . . . . . . . . . . .

. . **2**) En général, on ajoute (au moins) deux règles spéciales au Makefile :

- all: <liste des fichiers à fabriquer>. Comme ça, on peut se contenter d'entrer make au lieu de faire suivre la commande des noms des fichiers à fabriquer.
- une règle pour faire le nettoyage, en supprimant les exécutables, les .o et autres fichiers temporaires. Cela peut être :

clean :  $rm - f * . o * <sup>*</sup> test$ 

Ajoutez une recette all et une recette clean à votre Makefile. Notez que lorsqu'un Makefile contient plusieurs recettes, chaque règle est séparée de ses voisines par une ligne vide. Vérifiez que tout fonctionne bien.

**3**) Ajoutez la ligne suivante dans le main de test.cpp :

cout << " La racine cubique du cube de 33.0 est " << cbrt ( cube (33.0)) << endl ;

Tentez ensuite de compiler. Logiquement, il doit y avoir deux problèmes :

— le prototype de la fonction cbrt n'est pas connu à la compilation,

— le code de la fonction n'est pas disponible à l'édition des liens.

En vous aidant du man cbrt (touche q pour quitter le man), expliquez ce deux problèmes, et corrigez-les! Bonus : localisez la bibliothèque vis-à-vis de laquelle vous faites l'édition des liens.

. . .

**Pour aller plus loin : à la recherche de la librairie perdue** En regardant sur le web comment dessiner des graphes, on tombe sur l'exemple de la page :

<https://www.graphviz.org/documentation/>

**1**) Récupérer l'adresse de l'exemple demo.c et télécharger l'exemple au bon endroit avec wget.

. . . . . . . . . . . . . . . . . . . . . . . . . . . . . . . . . . . . . . . . . . . . . . . . . . . . . . . . . . . . . . . . . . . . . . . . . . . . . . . . . . . . . . . . . . . . . . . . . . . . . . . . . . . . . . . . . . . . . . . . . . . . . . . . .

**2**) Essayer de compiler. On vous laisse vous débrouiller. On pourra lire la doc, utiliser find, . . .

. . .

**3**) Pour l'exécution, en cas de :

There is no layout engine support for "a.out" Use one of: circo dot fdp neato nop nop1 nop2 osage patchwork sfdp twopi Error: Layout was not done. Missing layout plugins?

On lancera plutôt :

./a.out -Kdot

**4**) Une fois que vous avez obtenu le graphe sur la sortie standard, vous pouvez obtenir le pdf avec :

./a.out -Kdot -Tpdf -o mygraph.pdf

## <span id="page-6-0"></span>**Accès à des systèmes distants (mode utilisateur)**

## <span id="page-6-1"></span>**2.1 Accès distant ssh**

Pour ces exercices, vous allez vous connecter à l'un des serveurs utilisables au département Info dans le cadre de l'UE : commencez par aller regarder dans TOMUSS le nom du serveur que l'on vous demande d'utiliser, dans la case lifasr5-k. Ce nom est de la forme lifasr5-k, où k est égal à 1, 2, . . . , ou 6. Dans la suite, on parlera toujours de lifasr5-k, mais il faudra utiliser le nom que vous avez trouvé dans TOMUSS. De plus, pNUMETU désigne votre login étudiant.

#### EXERCICE 1 ► Connexion ssh sur les machines lifasr<sup>5</sup>-k depuis Linux

De but de l'exercice est de réviser l'**utilisation élémentaire** de la commande ssh (déjà vue en LIFASR2), ainsi que quelques autres commandes (ls, cd, pwd. . . ), et de voir comment se connecter sur des machines dédiées à LIFASR5.

Lorsque vous lancez un terminal de commandes sur un système Unix, celui-ci vous permet d'accéder, *via* un shell, aux ressources de la machine sur laquelle vous êtes déjà connecté.e : on appellera cette machine la **machine locale**. Il est aussi possible d'ouvrir un terminal sur une **machine distante** au travers du réseau : dans ce cas, les commandes que vous tapez sur votre clavier, et dont vous voyez le résultat sur votre écran sont en fait exécutées sur la machine distante.

Il existe différents logiciels et différents protocoles pour faire cela. Nous utiliserons le logiciel ssh, car il s'agit d'une solution sécurisée très souvent utilisée en pratique. Pour pouvoir ouvrir une connexion ssh, il faut :

— que le le serveur sshd s'exécute sur la machine distante,

— pouvoir exécuter le client ssh sur la machine locale.

Ca tombe bien, car sshd tourne sur les machines lifasr5-k, et le client ssh est disponible sur les ordinateurs des salles de TP.

**1**) Connectez-vous en utilisant la commande ssh pNUMETU@lifasr5-k; il est possible que le client ssh vous demande de lui confirmer, à la première connexion, que vous connaissez bien l'identité de la machine lifasr5-k. En l'occurence, vous pouvez répondre yes. Ensuite, entrez le mot de passe associé à votre login pour vous connecter.

. . . . . . . . . . . . . . . . . . . . . . . . . . . . . . . . . . . . . . . . . . . . . . . . . . . . . . . . . . . . . . . . . . . . . . . . . . . . . . . . . . . . . . . . . . . . . . . . . . . . . . . . . . . . . . . . . . . . . . . . . . . . . . . . .

**2**) Comment est composée la commande que vous venez d'entrer : comment lire l'arobase (@) pour retenir la syntaxe ?

. . . . . . . . . . . . . . . . . . . . . . . . . . . . . . . . . . . . . . . . . . . . . . . . . . . . . . . . . . . . . . . . . . . . . . . . . . . . . . . . . . . . . . . . . . . . . . . . . . . . . . . . . . . . . . . . . . . . . . . . . . . . . . . . . **3**) Une fois connecté à lifasr5-k, quel le chemin absolu de votre répertoire personnel ?

- . . . . . . . . . . . . . . . . . . . . . . . . . . . . . . . . . . . . . . . . . . . . . . . . . . . . . . . . . . . . . . . . . . . . . . . . . . . . . . . . . . . . . . . . . . . . . . . . . . . . . . . . . . . . . . . . . . . . . . . . . . . . . . . . .
- **4**) Où se trouvent les fichiers de votre compte habituel de l'université ?

. . . . . . . . . . . . . . . . . . . . . . . . . . . . . . . . . . . . . . . . . . . . . . . . . . . . . . . . . . . . . . . . . . . . . . . . . . . . . . . . . . . . . . . . . . . . . . . . . . . . . . . . . . . . . . . . . . . . . . . . . . . . . . . . . **5**) Rendez-vous dans le répertoire que vous avez utilisé au TP précédent pour l'exercice portant sur la compilation en ligne de commande : vérifiez que vous pouvez toujours utiliser votre Makefile.

. . . . . . . . . . . . . . . . . . . . . . . . . . . . . . . . . . . . . . . . . . . . . . . . . . . . . . . . . . . . . . . . . . . . . . . . . . . . . . . . . . . . . . . . . . . . . . . . . . . . . . . . . . . . . . . . . . . . . . . . . . . . . . . . .

**6**) Lancez un éditeur de texte en mode graphique, par exemple geany & ou bien gedit & : que se passe-t-il et pourquoi ?

. . . . . . . . . . . . . . . . . . . . . . . . . . . . . . . . . . . . . . . . . . . . . . . . . . . . . . . . . . . . . . . . . . . . . . . . . . . . . . . . . . . . . . . . . . . . . . . . . . . . . . . . . . . . . . . . . . . . . . . . . . . . . . . . .

**7**) Déconnectez-vous du serveur distant en entrant exit ou en tapant le caractère de fin de fichier EOF ( $\boxed{[[i]}$  +  $\boxed{D}$ ). Ensuite, reconnectez-vous, en ajoutant l'option -X et l'option -C : ssh -CX pNUMETU@lifasr5-k. Tentez de lancer à nouveau un éditeur graphique, avec geany & ou gedit & : cette fois-ci, vous devez voir apparaître la fenêtre sur votre machine locale. Quelle est le rôle de chacune des deux options -X et -C (man ssh) ?

. . . . . . . . . . . . . . . . . . . . . . . . . . . . . . . . . . . . . . . . . . . . . . . . . . . . . . . . . . . . . . . . . . . . . . . . . . . . . . . . . . . . . . . . . . . . . . . . . . . . . . . . . . . . . . . . . . . . . . . . . . . . . . . . .

. . . . . . . . . . . . . . . . . . . . . . . . . . . . . . . . . . . . . . . . . . . . . . . . . . . . . . . . . . . . . . . . . . . . . . . . . . . . . . . . . . . . . . . . . . . . . . . . . . . . . . . . . . . . . . . . . . . . . . . . . . . . . . . . .

**8**) Avec la commande w, affichez la liste de tous les utilisateurs connectés sur lifasr5-k (man w pour plus de détails). Mettezvous d'accord pour travailler avec l'un de vos voisin.e.s de TP, disons Alix, et demandez lui.elle son login pour vérifier que vous le.a voyez apparaître dans la liste. Avec mesg yes, donnez le droit aux autres utilisateur.ice.s connecté.e.s d'écrire sur votre terminal. Demandez ensuite à Alix de vous envoyer un message : Alix doit entrer la commande write pNUMETU (pNUMETU est votre login), entrer un message, puis taper le caractère EOF ( $\overline{[\text{Cr}]}$  +  $\overline{[D]}$ ) pour terminer son message : celui-ci doit apparaître sur votre terminal. Faites aussi l'expérience symétrique : envoyez un message à Alix. Une fois cette question terminée, interdisez aux autres utilisateur.ices.s d'écrire dans votre terminal, avec mesg no.

#### **Pour résumer :**

— Quelle machine lifasr5-k vous a été attribuée ? . . . . . . . . . . . . . . . . . . . . . . . . . . . . . . . . . . . . . . . . . . . . . . . . . . . . . . . . . . . . . . . . . . . . . . . . . . . . . . . . . . . . . . . . . . . . . . . . . . . . . . . . . . . . . . . . . . . . . . . . . . . . . . . . . — Quelle est la syntaxe de base de la commande ssh? . . . . . . . . . . . . . . . . . . . . . . . . . . . . . . . . . . . . . . . . . . . . . . . . . . . . . . . . . . . . . . . . . . . . . . . . . . . . . . . . . . . . . . . . . . . . . . . . . . . . . . . . . . . . . . . . . . . . . . . . . . . . . . . . . — Depuis une machine de l'université sous Linux, quelle commande utiliser pour vous y connecter en mode texte ? . . . . . . . . . . . . . . . . . . . . . . . . . . . . . . . . . . . . . . . . . . . . . . . . . . . . . . . . . . . . . . . . . . . . . . . . . . . . . . . . . . . . . . . . . . . . . . . . . . . . . . . . . . . . . . . . . . . . . . . . . . . . . . . . . — Et pour vous y connecter en ayant la possibilité de lancer des applications graphiques ? . . . . . . . . . . . . . . . . . . . . . . . . . . . . . . . . . . . . . . . . . . . . . . . . . . . . . . . . . . . . . . . . . . . . . . . . . . . . . . . . . . . . . . . . . . . . . . . . . . . . . . . . . . . . . . . . . . . . . . . . . . . . . . . . .

#### EXERCICE 2 I **Connexion** ssh **sur les machines** lifasr5-k **depuis Windows**

Pour cet exercice, on suppose que vous êtes connecté.e.s sur l'une des machines de TP de l'université, sous Windows (Windows 10 Education, plus précisément). Attention : dans les chemins sous Windows, les répertoires sont séparés par des \ (caractère *backslash*) et non des / (caractère *slash*) comme sous Linux.

**Avec PowerShell :** vous allez dans un premier temps utiliser le programme PowerShell, qui vient avec Windows : il s'agit d'une interface en ligne de commandes, un peu comme le *bash* que vous utilisez généralement sous Linux.

Dans PowerShell, vous avez des alias vers les commandes que vous utilisez habituellement pour vous déplacer dans l'arborescence des fichiers (ls, cd, pwd) et les manipuler (cp, mv, rm, cat). Vous pouvez (devez!) utiliser la complétion automatique, avec la touche « tabulation », un peu comme sous Linux.

Lors d'une connexion sous Windows sur les machines des salles de TP, votre répertoire personnel (les répertoires et fichiers que vous retrouvez quelle que soit la machine à laquelle vous vous connectez) est accessible sur le volume U: (et aussi W: sur certaines machines).

- **1**) Dans Windows, avec le navigateur de fichier, créez un dossier tmpasr5 à la racine de votre répertoire personnel (il a donc pour chemin U:\tmpasr5).
- **2**) Lancez le programme PowerShell : clic droit sur le bouton « Windows », « Exécuter », puis entrer powershell avant de faire « OK ».
- **3**) Dans quel répertoire vous trouvez-vous une fois le PowerShell lancé (pwd) ? Placez-vous dans votre répertoire personnel : retrouvez-vous bien le répertoire tmpasr5?

. . **4**) Avec la commande ssh, connectez-vous à lifasr5-k. . . . . . . . . . . . . . . . . . . . . . . . . . . . . . . . . . . . . . . . . . . . . . . . . . . . . . . . . . . . . . . . . . . . . . . . . . . . . . . . . . . . . . . . . . . . . . . . . . . . . . . . . . . . . . . . . . . . . . . . . . . . . . . . . . **5**) Une fois connecté à lifasr5-k, quel le chemin absolu de votre répertoire personnel ? Où se trouvent les fichiers de votre compte habituel de l'université ? . . **6**) Tentez de lancer une application graphique sur lifasr5-k, comme par exemple gedit : que se passe-t-il ? . . **7**) Quel éditeur de texte pouvez-vous utiliser pour éditer des fichiers dans le terminal ouvert sur lifasr5-k? Assurez-vous que vous savez vous débrouiller pour éditer (charger, modifier, enregistrer) les fichiers sources du précédent TP, uniquement en mode texte. . . . . . . . . . . . . . . . . . . . . . . . . . . . . . . . . . . . . . . . . . . . . . . . . . . . . . . . . . . . . . . . . . . . . . . . . . . . . . . . . . . . . . . . . . . . . . . . . . . . . . . . . . . . . . . . . . . . . . . . . . . . . . . . . .

**8**) Comment faire pour éditer les fichiers du TP précédent directement depuis Windows ? Faites l'expérience : est-ce que le modifications faites depuis votre machine locale sont immédiatement visibles sur lifasr5-k?

. . . . . . . . . . . . . . . . . . . . . . . . . . . . . . . . . . . . . . . . . . . . . . . . . . . . . . . . . . . . . . . . . . . . . . . . . . . . . . . . . . . . . . . . . . . . . . . . . . . . . . . . . . . . . . . . . . . . . . . . . . . . . . . . .

. . . . . . . . . . . . . . . . . . . . . . . . . . . . . . . . . . . . . . . . . . . . . . . . . . . . . . . . . . . . . . . . . . . . . . . . . . . . . . . . . . . . . . . . . . . . . . . . . . . . . . . . . . . . . . . . . . . . . . . . . . . . . . . . .

htb!

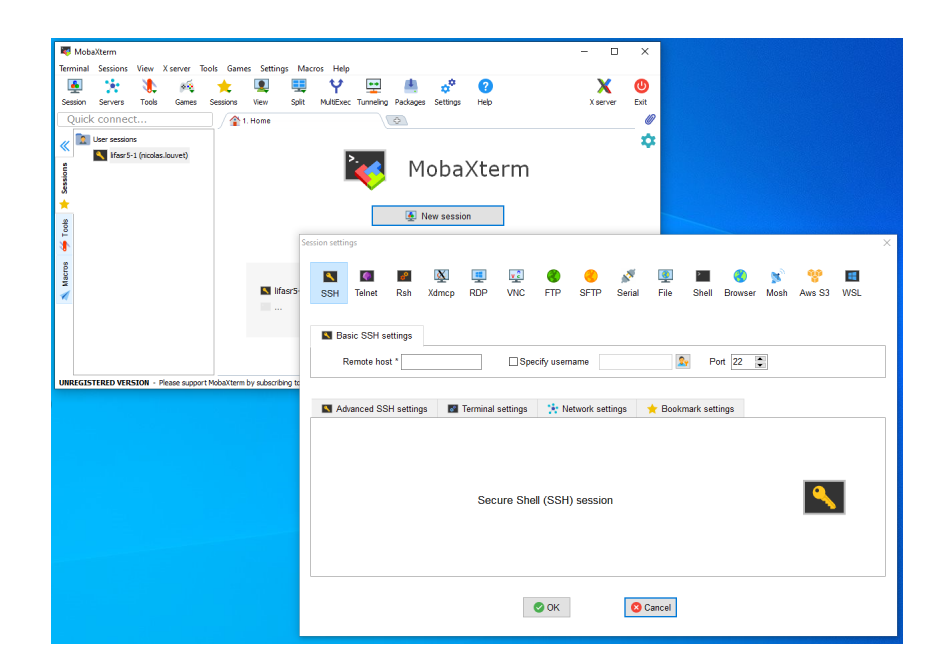

FIGURE 2.1 – Fenêtre de connexion de MobaXterm.

<span id="page-8-0"></span>. . . . . . . . . . . . . . . . . . . . . . . . . . . . . . . . . . . . . . . . . . . . . . . . . . . . . . . . . . . . . . . . . . . . . . . . . . . . . . . . . . . . . . . . . . . . . . . . . . . . . . . . . . . . . . . . . . . . . . . . . . . . . . . . . **9**) A l'aide d'un navigateur web, téléchargez depuis Windows le fichier PDF du 1er CM de l'UE, cm-intro.pdf, et enregistrez-

- le à la racine de votre répertoire personnel (il a donc pour chemin U:\cm-intro.pdf).
- **10**) Ouvrez un second PowerShell. Avec la commande scp U:\cm-intro.pdf pNUMETU@lifasr5-k:~/tmpasr5 copiez le fichier cm-intro.pdf vers le sous répertoire tmpasr5 de votre répertoire personnel, sur lifasr5-k. En utilisant le navigateur de fichiers de Windows, vérifiez que vous retrouvez bien ce fichier dans U:\tmpasr5. Faites la même vérification en utilisant la connexion ssh sur lifasr5-k dont vous disposez dans le premier PowerShell.
- **11**) Fermez la connexion ssh ouverte dans votre premier PowerShell avec la commande exit. Fermez ensuite vos deux PowerShell en utilisant à chaque fois la commande exit. Avec le navigateur de fichier de Windows, vous pouvez supprimer le répertoire tmpasr5.

**Avec MobaXterm :** il s'agit d'un terminal, qui peut être connecté à une machine distante *via* ssh, et qui a l'avantage de fournir un serveur graphique local (serveur X). L'idée est que, si vous lancez une application graphique sur la machine distante lifas5-k, les commandes graphiques sont envoyées sur le serveur graphique local, qui affiche donc l'interface de l'application.

- **1**) Rendez-vous dans la section « Download » du site <https://mobaxterm.mobatek.net/>, et téléchargez «MobaXterm Home Edition v12.4 (**Portable edition**). » Désarchivez le fichier MobaXterm\_Personnal\_12.4.exe (l'extension .exe n'est pas visible dans le navigateur de fichiers) à la racine de votre répertoire personnel, puis lancez l'exécutable. Si le « pare-feu Windows Defender » vous informe qu'il a bloqué certaines fonctionnalité de xwin\_mobax sur tous les réseaux publics, privés et avec domaine, faites simplement « Annuler. »
- **2**) Dans le menu *Sessions*, faites ensuite *New sessions* : une fenêtre intitulée *Session settings* apparaît (voir Figure [2.1\)](#page-8-0). Sélectionnez une session SSH, en indiquant :
	- *Remote host* : lifasr5-k,
	- *Specify username* : pNUMETU,
	- *Port* : 22 (port habituel de SSH).

Vous pouvez ensuite lancer la connection avec le bouton « OK. » Il est possible que le client vous demande de lui confirmer, à la première connexion, que vous connaissez bien l'identité de la machine lifasr5-k. En l'occurence, vous pouvez répondre yes. Dans le terminal qui s'ouvre, entrez votre login, et votre mot de passe : vous êtes maintenant connecté sur lifasr5-k.

- **3**) Vérifiez, une fois de plus, que vous retrouvez bien votre compte personnel! Editez les fichiers du TP précédents LIFASR5 à l'aide d'un éditeur de texte en mode graphique (geany & ou gedit & par exemple).
- **4**) Logiquement, vous avez le cours cm-intro.pdf qui traîne à la racine de votre répertoire personnel (il ne vous a pas été demandé de la supprimé à la fin de la partie précédente) : comment faire pour l'ouvrir ce fichier ?

. . . . . . . . . . . . . . . . . . . . . . . . . . . . . . . . . . . . . . . . . . . . . . . . . . . . . . . . . . . . . . . . . . . . . . . . . . . . . . . . . . . . . . . . . . . . . . . . . . . . . . . . . . . . . . . . . . . . . . . . . . . . . . . . .

. . . . . . . . . . . . . . . . . . . . . . . . . . . . . . . . . . . . . . . . . . . . . . . . . . . . . . . . . . . . . . . . . . . . . . . . . . . . . . . . . . . . . . . . . . . . . . . . . . . . . . . . . . . . . . . . . . . . . . . . . . . . . . . . .

**5**) Pour vous déconnecter proprement : exit. Vous pouve maintenant effacer le fichier cm-intro.pdf qui se trouve à la racine de votre répertoire personnel.

**Remarque :** Lors de prochains TP, si d'aventure vous vous retrouvez avec un ordinateur sur lequel vous n'arrivez pas à vous connecter sous Fedora, vous pouvez essayer de rebooter sous Windows, et si vous arrivez à vous loguer, de travailler tout de même sur le TP en vous connectant à lifasr5-k grâce à MobaXterm.

**Avec Putty :** Putty est un programme (distribué sous licence MIT), et dont des versions précompilées pour Windows sont disponibles; il est déjà installé sous Windows sur les machines des salles de TP, mais si vous souhaitez l'utiliser sur un ordinateur personnel, il est disponible ici : <https://www.chiark.greenend.org.uk/~sgtatham/putty/latest.html>

- **1**) Lancer le programme Putty : vous avez habituellement un raccourci sur le bureau, et vous pouvez aussi le trouver dans le menu *Démarrer*.
- **2**) Dans la fenêtre de démarrage de Putty (voir Figure [2.2\)](#page-9-1), vous devez entrer les informations nécessaires à votre connexion. Comme vous devez vous connecter en ssh sur lifasr5-k :
	- entrez lifasr5-k dans le champ *Host Name*,
	- vérifiez que le protocole sélectionné est bien *SSH*,
	- vérifiez que le *Port* sélectionné est bien le port 22 (c'est le port TCP prévu pour les serveurs ssh).

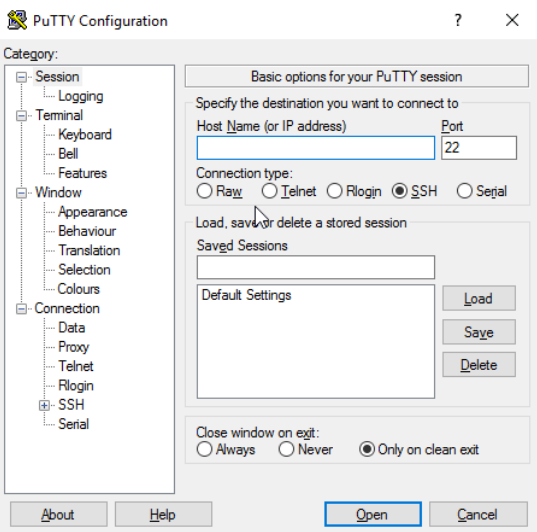

FIGURE 2.2 – Fenêtre de connexion de Putty.

<span id="page-9-1"></span>Notez que vous pouvez sauvegarder ces informations en vue d'une prochaine utilisation, en entrant un nom de votre choix dans le champ Saved Sessions, puis en cliquant sur Save : vous pourrez ultérieurement recharger les informations en cliquant sur ce même nom, puis en cliquant sur Load.

**3**) Une fois que vos informations de connexion sont prêtes, vous pouvez cliquer sur *Open*. Dans le terminal qui s'ouvre, entrez votre login, et votre mot de passe : vous êtes maintenant connecté.e sur lifasr5-k.

## <span id="page-9-0"></span>**2.2 Accès distant extérieur**

#### EXERCICE 3  $\triangleright$  (Pour aller plus loin) Et de l'extérieur alors?

De "l'extérieur de l'université" <sup>[1](#page-9-2)</sup>, vous avez accès à vos comptes, par exemple en vous connectant sur la machine 1 i nuxetu . un i v-1yo: accessible de l'extérieur du réseau Lyon1.

Cet exercice est à réaliser sur une machine personnelle de chez vous ou alors à partir du réseau wifi universitaire.

- 1. Connectez-vous en ssh à la machine linuxetu.univ-lyon1.fr. Observez.
- 2. Copiez des fichiers de votre compte vers chez vous.

<span id="page-9-2"></span><sup>1.</sup> par exemple vous êtes sur vos ordinateurs personnels en salle de TP sur un wifi quelconque

**Et encore plus loin!** On n'a pas tout vu, les plus avancés d'entre vous pourront aller chercher comment "monter" leur répertoire universitaire sur leur machine personnelle à distance, pour travailler avec les mêmes fichiers que leur compte universitaire. Vous pouvez aussi utiliser le protocole *ftp* pour récupérer vos fichiers . . . et donc vous n'avez plus d'excuse pour ne pas pouvoir

rendre un TP à partir de chez vous. . .

## **TP 3 Manipulation de fichiers**

<span id="page-11-0"></span>**La commande du jour** Glissons ici trois façons d'accéder à l'historique du shell :

- flèche du haut;
- la commande history;
- ( $\overline{|\text{Crit}|} + \overline{|\text{R}|}$ ) : commencez par taper le début de la commande recherchée, puis utilisez  $\overline{|\text{Crit}|} + \overline{|\text{R}|}$  et  $\overline{|\text{Crit}|} + \overline{|\text{S}|}$  pour parcourir les commandes correspondantes dans l'historique.

## <span id="page-11-1"></span>**3.1 Manipulation de fichiers, liens (mode utilisateur)**

#### EXERCICE 1  $\triangleright$  Liens physiques et symboliques

Expérimentez les liens en Linux/UNIX :

- 1. Créez un fichier foo contenant la ligne foo is foo, puis affichez son numéro d'inode (voir le man de ls);
- 2. Créez une copie bar de ce fichier avec cp;
- 3. Créez un lien physique puis un lien symbolique vers le fichier foo (commande ln);
- 4. Affichez le contenu de ces quatre fichiers;
- 5. Comparez les inodes de ces quatre fichiers et expliquez;
- 6. Supprimez le fichier foo et regardez le contenu des trois fichiers restants;
- 7. Créez un nouveau fichier foo contenant la ligne foo is not so foo;
- 8. Consultez à nouveau les inodes des quatre fichiers et leur contenu. Expliquez.

## <span id="page-11-2"></span>**3.2 Écriture et lecture dans des fichiers (programmation)**

On commencera par aller chercher l'archive contenant les squelettes de code à remplir sur la page web du cours :

- copier l'adresse dans le presse-papier;
- se placer dans un terminal à un bon endroit (~/LIFASR5/TP3/ semble une bonne idée);
- utiliser wget;
- Désarchivez avec :
	- tar xvzf lifasr5\_tp3.tgz

#### <span id="page-11-3"></span>**3.2.1 Exercices préliminaires**

#### EXERCICE 2 I **Paramètres de la ligne de commande**

En C/C++, on peut récupérer les paramètres passés de la ligne de commande au programme *via* les paramètres de la fonction main, dont le prototype peut être :

int main (int argc, char \*\*argv);

ou encore

int main (int argc, char \* argv []);

Dans les deux cas, argc donne ne nombre d'arguments entrés sur la ligne de commande **plus un** (le nom de l'exécutable compte pour un). argv est un tableau de chaînes de caractères :

- argv[0] contient le nom de l'exécutable,
- argv[1], . . . , argv[argc] contiennent chacun des arguments passés à la ligne de commande.

On vous fournit un squelette de code appelé paraldc.cpp que vous compilerez en un binaire paraldc :

**1**) Comment se comporte le programme fourni ? Testez avec différents arguments dans la ligne de commande :

- \$ ./paraldc
- \$ ./paraldc toto
- \$ ./paralcd titi toto 42

**2**) Modifiez le programme pour qu'il n'accepte que les lignes de commande avec 1 argument :

\$ ./paraldc titi 65 Il faut un argument et un seul à la commande.

#### EXERCICE 3  $\triangleright$  **Une commande** wc

Le but est d'écrire un petit programme qui compte le nombre d'octets que contient un fichier.

**1**) Complétez pour cela le programme mywc.cpp (fourni dans l'archive venant avec le TP).

```
11 -int main(int argc, char *argv[]) {
  int fd; // descripteur de fichier
  char c; // servira ici de buffer
  int nbrd, nbbytes;
  if(argc \leq 2) {
   print_usage(argv[0]);
   return -1;
  }
  // TODO HERE
  // open file in read only mode + ...
  return 0;
}
```
Vous le compilerez avec g++ -Wall mywc.cpp -o mywc. Testez ensuite avec ./mywc onefilename; vous comparez votre résultat avec celui de wc -c onefilename

**2**) Que se passe-t-il si vous appelez votre programme avec comme paramètre le nom d'un fichier qui n'existe pas ? Mettez en place une gestion de l'erreur, avec un message adéquat (man open, man errno, man perror) :

```
if (fd \lt 0) \{ \ldots \}if (errno == \ldots)}
```
#### <span id="page-12-0"></span>**3.2.2 Implémenter la commande** cp **en c++**

#### EXERCICE  $4 \triangleright$  Un programme mycp

Le but de cet exercice, long, est d'expérimenter avec les appels systèmes read() et write(). On va écrire un programme similaire à la commande cp pour copier des fichiers réguliers.

Les fichiers mycp.cpp et in.pdf sont disponibles dans l'archive fournie.

**Copie simple (sans erreur) :** On écrit un programme permettant de copier un fichier, que l'on améliorera par la suite.

- **1**) On vous fournit le code source mycp.cpp; utilisez g++ -o mycp mycp.cpp -Wall pour obtenir l'exécutable mycp.
- **2**) Commencez par vous faire un Makefile simple pour compiler le programme (une seule règle all), et effacer l'exécutable (règle clean). À la compilation, vous allez avoir des *warnings* et **c'est tout à fait normal** : dans le code, il y a des variables déclarées que vous n'utiliserez que plus tard.
- **3**) Intéressez-vous au source mycp.cpp, et expliquez le comportement du programme (man open peut vous aider).
- **4**) Donnez une première version simple de la copie pour laquelle on ne copie que les LEN premiers caractères, où LEN est une constante déjà définie dans le programme, et égale à 20. On utilisera un unique appel à read(), suivi d'un unique appel à write(). Dans cette question, on estime que le fichier comporte plus de LEN caractères : expérimentez par exemple avec un fichier in.txt qui contient une phrase d'au moins 20 caractères.
- **5**) Que se passe-t-il si le fichier contient strictement moins de LEN caractères (expérimenter!) ? Faites en sorte de retourner du programme avec un code d'erreur dans ce cas, et testez. Il peut être utile de consulter la page de manuel de read().

#### **Copie d'un plus gros fichier :**

- 1. Téléchargez dans votre répertoire de travail le fichier in.pdf, qui va nous servir de fichier de test pour le programme mycp. Quelle est la taille de ce fichier en octets (ls -l) ? Jetez un œil au contenu du fichier également (avec evince in.pdf ou xpdf in.pdf par exemple). Testez ./mycp in.pdf out.pdf : quel est l'effet produit sur out.pdf (ls -l et evince) ?
- 2. Consultez la page de manuel de read : que signifie une valeur de retour non nulle de read()? Dans quel cas sait-on que l'on a atteint la fin du fichier? Dans quel cas doit-on considérer qu'il y a une erreur, et qu'il faut définitivement abandonner ?
- 3. Consultez la page de manuel de write : doit-on forcément considérer qu'un appel va permettre d'écrire le nombre d'octets passé en paramètre ? Dans quel cas doit-on considérer qu'il y a une erreur, et qu'il faut définitivement abandonner ?
- 4. Complétez le programme mycp.cpp de façon à copier tout le contenu du fichier d'entrée dans le fichier de destination. Pour cela, inspirez vous du « brouillon » suivant :

```
char buf[LEN]; // Buffer à utiliser pour les lectures/écritures.<br>
char *p: // Pointeur pour avancer dans le tampon buf.
                // Pointeur pour avancer dans le tampon buf.
int nbrd; // Nombre d'octets lus par read.<br>
int nbwr: // Nombre d'octets que l'on arri
                // Nombre d'octets que l'on arrive à écrire en une fois.
int nbrem; // Nombre d'octets restants à écrire dans le tampon buf.
do {
  // Lire (read) au plus LEN caractères sur fdin en les rangeant dans buf.
  // Soit nbrd le nombre de caractères lus par read dans fdin.
  // Prendre en compte une possible erreur lors du read.
  nbrem = nbrd;
  p = but:while(nbrem > 0) { // Il reste des octets à écrire.
    // On tente d'écrire les nbrem octets restants à écrire
    // (à partir de l'adresse p) vers fdout.
    // Soit nbwr le nombre d'octets que l'on réussi à écrire.
    // En cas d'erreur lors du write terminer le programme en retournant 1.
    // Mettre à jour nbrem en fonction de nbwr.
    // Mettre à jour p pour avancer dans le tampon.
  }
} while(nbrd > 0);
```
Utilisez man read et man write pour bien vérifier les paramètres de read et de write. N'oubliez pas de bien gérer les cas d'erreurs de read, et d'afficher les messages correspondant au code présent dans errno (à l'aide de strerror() par exemple). Tous les messages d'erreurs doivent être envoyés vers la sortie d'erreur standard (utilisez cerr).

- 5. Testez votre programme avec ./mycp in.pdf out.pdf; assurez-vous que le fichier copié fait bien la même taille en octets que le fichier initial (ls -l). Assurez-vous également que les deux fichiers contiennent bien le même document avec un lecteur de pdf (evince out.pdf par exemple).
- 6. Pourquoi ne pas avoir copié le fichier octet par octet ? En d'autres termes, pourquoi s'est-on embêté à utiliser un buffer buf?

#### <span id="page-13-0"></span>**3.2.3 Pour aller plus loin : implémenter tee**

#### EXERCICE 5  $\triangleright$  **Commande** tee

En utilisant tee (man tee) :

- 1. Écrire le résultat de la commande ls sur la sortie standard et dans un fichier en même temps.
- 2. Écrire le résultat de la commande ls dans trois fichiers de noms différents.
- 3. Écrire le résultat de la commande ls et dans le même temps, chercher un fichier précis dans la liste rendue par ls.

#### EXERCICE  $6 \triangleright$  **Programme** mytee

Sur le modèle des exercices précédents :

- 1. Programmer en C un clone du programme tee qui lit sur l'entrée standard et écrit sur la sortie standard, qui se lancera avec ./mytee.
- 2. Ajouter l'écriture dans un fichier passé en paramètre.
- 3. Implémenter l'option -a de tee.

N'oubliez pas de tester les valeurs de retour des appels système pour vérifier que tout s'est bien passé!

## **TP 4 Début avec les processus**

<span id="page-14-1"></span><span id="page-14-0"></span>On fera attention à la différence entre le chiffre 1 et la lettre l. La section [4.1](#page-14-1) ne doit pas prendre plus d'une heure.

## **4.1 Gestion des processus depuis le shell**

#### EXERCICE 1 ► Découverte des processus

Un processus est un programme en cours d'exécution sur le système. L'un des rôles du système d'exploitation est de permettre à un ensemble de processus de progresser dans leur exécution en même temps sur votre système : il doit partager les ressources disponibles (processeurs, mémoire, périphériques) entre les différents processus. Ainsi, à chaque instant de nombreux processus sont soit en cours d'exécution, soit bloqués en attente d'exécution, mais vous avez toujours l'impression qu'ils s'exécutent en « même temps ».

**1**) Par défaut, la commande ps liste les processus rattachés au terminal (TTY) dans lequel elle est lancée. Ouvrez un terminal, et entrez la commande ps : parmi les informations listées, interprétez les colonnes CMD, PID et TTY.

. . . . . . . . . . . . . . . . . . . . . . . . . . . . . . . . . . . . . . . . . . . . . . . . . . . . . . . . . . . . . . . . . . . . . . . . . . . . . . . . . . . . . . . . . . . . . . . . . . . . . . . . . . . . . . . . . . . . . . . . . . . . . . . . . Dans la suite, on va considérer un exemple particulier de processus dont l'exécution "se voit à l'oeil nu", c'est xclock. Évidemment ce n'est qu'un exemple. . . .

. . . . . . . . . . . . . . . . . . . . . . . . . . . . . . . . . . . . . . . . . . . . . . . . . . . . . . . . . . . . . . . . . . . . . . . . . . . . . . . . . . . . . . . . . . . . . . . . . . . . . . . . . . . . . . . . . . . . . . . . . . . . . . . . .

- Si ce logiciel n'est pas disponible sur votre machine personnelle vous pouvez l'installer (paquet x11-apps).
- Si ce logiciel n'est pas disponible sur les machines de TP, vous vous connecterez avec ssh -X sur une des machines lifasr5-xx (*xx* ∈ {1, 6}). Il vous faut deux terminaux (le plus simple est de faire deux connections).
- **2**) Lancez deux fois la commande xclock -update 1 &, puis entrez à nouveau ps : qu'observez-vous ?

. . .

- **3**) Maintenant, entrez la commande bash, puis lancez à nouveau une horloge à l'arrière plan avec xclock -update 1 &. Utilisez maintenant la commande ps -l pour afficher plus d'informations. Comment interprétez-vous la colonne PPID?
	- . .
- **4**) Dans le résultat de la commande ps -l précédente, comment interprétez-vous la colonne UID? Pour vous aider, vous pouvez aussi vous intéresser au résultat de la commande id.

. . . . . . . . . . . . . . . . . . . . . . . . . . . . . . . . . . . . . . . . . . . . . . . . . . . . . . . . . . . . . . . . . . . . . . . . . . . . . . . . . . . . . . . . . . . . . . . . . . . . . . . . . . . . . . . . . . . . . . . . . . . . . . . . .

- . . . . . . . . . . . . . . . . . . . . . . . . . . . . . . . . . . . . . . . . . . . . . . . . . . . . . . . . . . . . . . . . . . . . . . . . . . . . . . . . . . . . . . . . . . . . . . . . . . . . . . . . . . . . . . . . . . . . . . . . . . . . . . . . .
- **5**) Vous avez dû comprendre que les processus sont organisés d'une façon arborescente. Pour la visualiser, vous pouvez utiliser pstree : à l'aide de ps, repérer le PID du premier processus bash lancé dans votre terminal; on note *n* ce PID; entrez la commande pstree -p *n*. Que constatez vous ?

. . . . . . . . . . . . . . . . . . . . . . . . . . . . . . . . . . . . . . . . . . . . . . . . . . . . . . . . . . . . . . . . . . . . . . . . . . . . . . . . . . . . . . . . . . . . . . . . . . . . . . . . . . . . . . . . . . . . . . . . . . . . . . . . .

**6**) Maintenant, ouvrez un *nouveau* terminal, puis entrez la commande ps : vous ne retrouvez pas dans la liste les processus que vous aviez lancés dans le premier terminal. . .Comment afficher la liste de tous les processus que vous avez lancés sur le système ?

. . . . . . . . . . . . . . . . . . . . . . . . . . . . . . . . . . . . . . . . . . . . . . . . . . . . . . . . . . . . . . . . . . . . . . . . . . . . . . . . . . . . . . . . . . . . . . . . . . . . . . . . . . . . . . . . . . . . . . . . . . . . . . . . .

- . . . . . . . . . . . . . . . . . . . . . . . . . . . . . . . . . . . . . . . . . . . . . . . . . . . . . . . . . . . . . . . . . . . . . . . . . . . . . . . . . . . . . . . . . . . . . . . . . . . . . . . . . . . . . . . . . . . . . . . . . . . . . . . . .
- **7**) Comment afficher tous les processus lancés sur le système ?
- <span id="page-14-2"></span>. . . . . . . . . . . . . . . . . . . . . . . . . . . . . . . . . . . . . . . . . . . . . . . . . . . . . . . . . . . . . . . . . . . . . . . . . . . . . . . . . . . . . . . . . . . . . . . . . . . . . . . . . . . . . . . . . . . . . . . . . . . . . . . . . **8**) Fermez tous ces terminaux utilisés pour l'exercice (clic sur la croix). Cela supprime les processus xclock lancés et les éventuelles connections ssh. On fera "plus propre" dans l'exercice suivant.

## **4.2 Les débuts avec fork**

### EXERCICE 2 ► Les débuts avec fork()

La fonction fork() permet à un processus, dit « père », de se dupliquer : à la suite d'un appel réussi à fork(), le système comporte un nouveau processus, dit « fils », qui est une copie du père. **Il est important de comprendre qu'après l'appel à fork(), le code écrit est** *commun* **au père et au fils.**

- **1**) Consultez le manuel de la fonction fork(). Quelles valeurs retourne-t-elle ?
- **2**) Consultez le manuel des fonctions getpid() et getppid(). Quelles valeurs retournent-t-elles ?
- **3**) On considère le source unfils.cpp (que vous devez télécharger sur la page de l'UE) suivant :

```
10 int main(void) {
11 int pid;<br>12 int a =int a = 0;13
14 cout << "Je suis le père, de PID " << getpid() 15 << ". Je vais créer un fils..." << endl <
            15 << ". Je vais créer un fils..." << endl << flush;
16
17 pid = fork();
18
19 if(pid == -1) {
20 cerr << "Erreur, aucun fils n'a été créé : " << strerror(errno)
21 \langle\langle "." \langle endl \langle flush;
22 return 1;<br>23 }
23 }
24
25 if(pid > 0) {
26 cout << "Je suis le père, de PID " << getpid()
27 << ". J'ai un fils dont le PID est " << pid << ". " << endl << flush; 28 }
28 }
29 else {
30 cout << "Je suis le fils, de PID " << getpid() << ". "<br>31 << " Mon père a pour PID " << getppid()
               31 << " Mon père a pour PID " << getppid()
32 \quad \leftarrow \quad \leftarrow \quad \leftarrow \quad \text{endl} \quad \leftarrow \quad \text{final}33 }
34
35 cout << "Je suis le processus de PID " << getpid() << ". "
36 << "Mon père a le PID " << getppid() << "."
37 \leq \text{endl} \leq \text{flux}38
39 if(pid > 0) {
40 cout << "Je suis le père, de PID " << getpid() << ". "
41 << "Je vais me terminer..." << endl << flush;
42 }
43 else {<br>44 cout
         44 cout << "Je suis le fils, de PID " << getpid()
45 << ". Mon père a pour PID " << getppid() << ". "
46 <br>
\leq "Je vais me terminer..." \leq endl \leq flush;<br>
47 }
47 }
48
49 cout << "Variable a : " << a << endl << flush;
50
51 return 0;
52 }
```
<span id="page-15-2"></span><span id="page-15-1"></span><span id="page-15-0"></span>Compilez avec g++ -Wall -o unfils unfils.cpp ce programme, et exécutez-le plusieurs fois **dans un premier terminal**. Ouvrez un **second terminal**, qui vous servira pour « observer » les procesus que vous lancez (débrouillez vous pour pouvoir afficher les deux terminaux en même temps sur votre écran).

**4**) Dans le programme, comment fait-on pour différencier le code qui va être exécuté uniquement par le père, et celui qui va être exécuté spécifiquement par le fils ?

. . **5**) L'affichage des lignes [35](#page-15-0) à [37](#page-15-1) est effectué par le père et par le fils : pourquoi ? . . **6**) Quels processus exécutent le return 0 de la ligne [51](#page-15-2) ? . . . . . . . . . . . . . . . . . . . . . . . . . . . . . . . . . . . . . . . . . . . . . . . . . . . . . . . . . . . . . . . . . . . . . . . . . . . . . . . . . . . . . . . . . . . . . . . . . . . . . . . . . . . . . . . . . . . . . . . . . . . . . . . . .

**7**) Quel est le PID du bash dans lequel vous exécutez votre programme (ps) ?

- . . . . . . . . . . . . . . . . . . . . . . . . . . . . . . . . . . . . . . . . . . . . . . . . . . . . . . . . . . . . . . . . . . . . . . . . . . . . . . . . . . . . . . . . . . . . . . . . . . . . . . . . . . . . . . . . . . . . . . . . . . . . . . . . . **8**) Quel est le processus dont le PID est retourné par getppid() pour le père ? . . . . . . . . . . . . . . . . . . . . . . . . . . . . . . . . . . . . . . . . . . . . . . . . . . . . . . . . . . . . . . . . . . . . . . . . . . . . . . . . . . . . . . . . . . . . . . . . . . . . . . . . . . . . . . . . . . . . . . . . . . . . . . . . . **9**) En utilisant sleep(60), modifiez le programme de façon à ce que le père se termine avant que le fils n'affiche son dernier message : quel est le père du processus fils lorsqu'il affiche ce dernier message ? Utilisez pour répondre, depuis votre terminal « d'observation », la commande ps -l PID\_DU\_FILS pour obtenir le PID du père, puis cherchez le nom de ce processus avec ps -a. . .
- **10**) Modifiez le programme de façon à ce que le père se termine longtemps après que le fils n'affiche son dernier message (en utilisant sleep(60) par exemple) : à l'aide de ps -l, observez quel est l'état du processus fils avant que son père se termine.
- **11**) Modifiez le programme pour que le père attende, avec l'appel système waitpid(...) (que nous avons vu en cours, et sur lequel vous pouvez vous documenter avec man waitpid) que son fils se termine avant de se terminer lui-même. **Remarquer en particulier que vu que le père dispose du pid du fils, qui est la valeur retournée par l'appel à** fork **pour lui, il peut sans souci attendre le changement d'état de ce processus avec** waitpid(piddufils,NULL,0) Faites en sorte que le fils reste en sommeil 60 secondes avant de se terminer. Vérifiez que le père attend bien que son fils termine : pour cela, utilisez dans votre terminal « d'observation » la commande pstree -p PID\_DU\_BASH, pour afficher l'arborescence des processus en partant du bash dans lequel vous avez lancé votre programme.
- 12) Si le fils modifie le contenu de la variable a, est-ce que cette modification va être visible pour le père? Inversement, si le père modifie le contenu de la variable a, est-ce que cette modification va être visible pour le fils ? Expérimentez pour répondre à ces questions.

. . .

## **TP 5 Processus et mini-shell**

<span id="page-17-1"></span><span id="page-17-0"></span>*Ce TP dure trois heures, et il est demandé de travailler effectivement 3 heures.*

## **5.1 Processus, signaux (1h grand maximum)**

#### EXERCICE 1  $\triangleright$  **Signaux en ligne de commande**

Les signaux sont une manière simple de communiquer avec les processus, sans passer par les entrée et sortie standards. On expérimente ici simplement pour pratiquer les bases. Un signal est un code entier sig, que l'on peut envoyer à un processus identifié par son pid : la commande kill -sig pid envoie le signal sig au processus pid. En pratique, on n'utilise pas les codes entiers, mais des noms plus faciles à retenir :

- TERM pour demander aimablement au processus de se terminer : certains processus peuvent l'ignorer.
- KILL pour demander énergiquement au processus de se terminer : aucun processus ne peut l'ignorer.
- STOP pour demander au processus de s'arrêter.
- CONT pour demander au processus de reprendre son exécution.

Par exemple, pour envoyer le signal CONT au processus 69007, la commande à utiliser est kill -CONT 69007. On ne va travailler qu'avec ces quatre signaux. En fait, il en existe une (très) longue liste : tapez kill -l pour afficher toute la liste.

Ouvrez deux terminaux. Dans l'un, lancer xclock -update 1 (sans éperluette - &). Dans l'autre terminal, à l'aide de la commande ps -e | grep xclock (il y a aussi plus direct, mais pas forcément facile d'y penser : pgrep xclock), déterminez le pid du processus xclock que vous venez de lancer, et notez-le.

Depuis le terminal qui n'est pas monopolisé par xclock, effectuez les actions suivantes.

**1**) Envoyez le signal STOP à xclock : qu'observez-vous ?

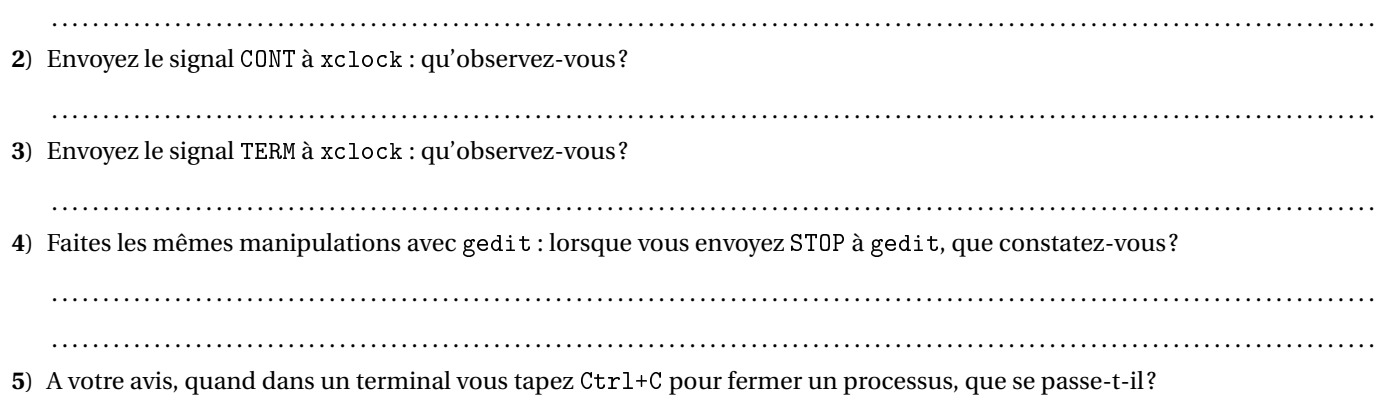

. . . . . . . . . . . . . . . . . . . . . . . . . . . . . . . . . . . . . . . . . . . . . . . . . . . . . . . . . . . . . . . . . . . . . . . . . . . . . . . . . . . . . . . . . . . . . . . . . . . . . . . . . . . . . . . . . . . . . . . . . . . . . . . . .

## <span id="page-17-2"></span>**5.2 Mini-shell**

**Prérequis d'installation.** Téléchargez *dans votre répertoire de travail* pour l'UE l'archive mini-shell.tar.gz à partir du site de l'UE. Désarchivez-la (avec tar xvzf mini-shell.tar.gz par exemple) dans un répertoire judicieusement nommé.

Dans cet exercice comme au TP précédent, on utilise le programme xclock, qui peut éventuellement ne pas exister sur vos machines de TP.

- vous pouvez vous connecter sur les machines lifasr5-xx comme au TP précédent. Votre binaire compilé en local (dans les machines de TP du Nautibus) doit pouvoir être exécuté directement sur ces machines, pourquoi ?
- vous pouvez essayer d'utiliser le script clock.py fourni dans l'archive;
- vous pouvez utiliser une autre commande qui lance une fenêtre graphique, comme par exemple gedit ou bien parole fichier.m (fichier.mp3 est un mp3 que vous aurez téléchargé);
- vous pouvez essayer le programme clock fourni, avec xterm -e ./clock ou gnome-terminal -- ./clock pour le lancer dans un nouveau terminal;

• vous pouvez l'installer (machines perso).

#### EXERCICE  $2 \triangleright$  Le mini-shell

Dans le répertoire produit par l'archive, vous devez voir un sous-répertoire nommé mini-shell. Dans ce répertoire, vous trouverez le fichier shell.cpp dans lequel vous allez travailler, ainsi qu'un Makefile pour générer l'exécutable nommé shell.

Le shell ("le programme du Terminal") est un programme qui lit une commande sur l'entrée standard et l'exécute. L'objectif est de reproduire cette fonctionnalité. *Grosso modo*, vous pouvez imaginer pour l'instant que le fonctionnement d'un shell suit l'algorithme suivant :

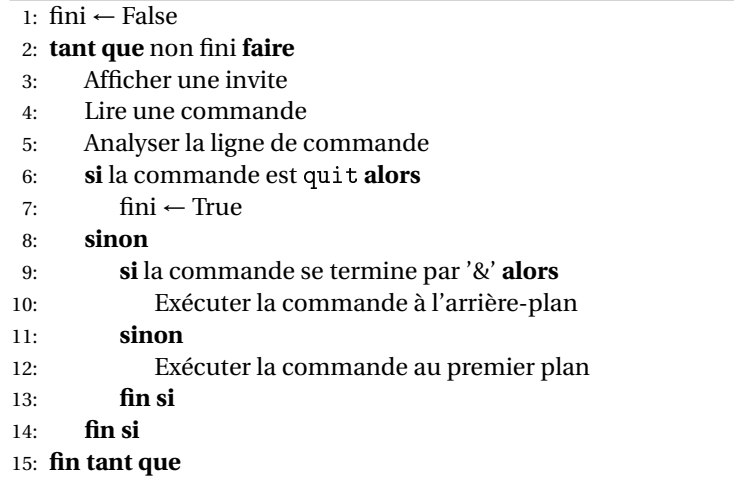

L'une des premières difficultés est d'analyser la ligne de commande. Dans le programme fourni, cette difficulté est escamo-tée : le code effectue une analyse basique <sup>[1](#page-18-0)</sup>, qui décompose la ligne de commande dans un format qui sera utilisable par l'appel système execvp, et sort de la boucle si la commande est « quit ».

Il vous reste donc à gérer correctement l'exécution des commandes. En l'état, le programme qui vous est fourni se contante d'afficher « L'exécution d'une commande n'est pas encore implantée. » à chaque fois que vous entrez une commande à l'invite. Mais vous pouvez quand même taper quit pour quitter :D

Vous allez devoir modifier le source shell.cpp, surtout dans la partie « Traitement de la ligne de commande », en suivant les « TODO ». Suivez les consignes de l'énoncé, et aidez-vous aussi des commentaires présents dans le code.

- **1**) Compilez, testez le programme. *Pour l'instant, la commande de compilation vous donne deux* warning *de type "unused variables", c'est normal!*
- **2**) Modifiez le programme façon à ce que votre shell permette d'exécuter une commande simple en premier plan. Cela se passe au niveau du commentaire TODO 1 (le commentaire TODO 2 est là aussi, mais c'est pour la question suivante). Vous utiliserez pour cela l'appel système execvp(), avec pour paramètres ceux fournis par splitToChar. Assurez-vous que :
	- la commande lancée par execvp soit bien un fils du shell (utiliser  $f \circ rk()$ ),
	- le shell attend bien que son fils se termine (utiliser un waitpid() bloquant),
	- le shell continue d'exister après la fin de la commande,
	- si la commande lancée est erronée, le shell le signale et retourne dans un état convenable.

Pour la gestion des erreurs, vous pouvez utiliser deux fonctions fournies :

- void msg\_error(const std::string &msg = ""); qui affiche l'éventuel message passé en argument, puis le message d'erreur donné par errno, le tout sur std : :cerr.
- void exit\_error(const std::string &msg = ""); qui appelle msg\_error() avec l'éventuel message passé en argument, puis termine le processus appelant avec exit(EXIT\_FAILURE).

Les fonctions msg\_error() et exit\_error() affichent leurs messages en commençant par ## : il vous est recommandé de faire la même chose dans tout le TP, de façon à bien distinguer les affichages produits par le shell de ceux produits par les commandes que vous lancez :

Voici deux exemples de comportements attendus :

```
Entrez une commande > ls
## Lecture de la commande "ls"
## Lancement de ls
clock clock.py Makefile.etu prev shell.cpp
clock.cpp Makefile mini-shell.tar.gz shell
```
<span id="page-18-0"></span>1. En compilation, on appelle ceci analyse lexicale et syntaxique, et il existe des outils pour cela, que vous verrez en M1.

Entrez une commande > pouet ## Lecture de la commande "pouet" ## Lancement de pouet ## ERREUR : lors de l'exécution de la commande, No such file or directory

**3**) Modifiez votre shell pour pouvoir exécuter les commandes au premier plan ou en tâche de fond (en fonction de la variable booléenne attend) :

```
Entrez une commande > xclock -update 1 &
## Lecture de la commande "xclock -update 1 &"
## Ligne de commandes lancée en tâche de fond.
Entrez une commande > ## Lancement de xclock -update 1
```
Pour l'instant, contentez-vous d'utiliser un waitpid() bloquant de façon à ce que le shell attende la fin de son fils si la commande est lancée au premier plan; lorsqu'elle est lancée à l'arrière-plan, le shell n'attend pas pour revenir à l'invite de commandes. Les modifications doivent avoir lieu au niveau du commentaire TODO 2.

- **4**) Testez votre shell dans deux situations :
	- lancez xclock -update 1 au premier plan; dans un autre terminal, vérifiez que cette commande est bien fille de votre shell (ps -ef); fermez xclock; dans l'autre terminal, vérifiez que le processus correspondant a bien disparu du système (ps -ef).
	- lancez xclock -update 1 à l'arrière-plan; vérifiez que cette commande est bien fille de votre shell; fermez xclock : quel est l'état du processus xclock (ps -elf pour avoir aussi l'état) ?
- **5**) Pour gérer (un peu) plus proprement la fin des tâches lancées à l'arrière-plan, une solution est de mettre en place dans le shell un gestionnaire pour le signal SIGCHLD. Terminez l'installation du gestionnaire traitement\_signal\_fils() dans le main(), au niveau du commentaire TODO 3. Recompilez votre shell, et vérifiez que votre gestionnaire de signal à bien été mis en place (pour tester, mettez un processus en arrière plan et le fermer violemment.)
- **6**) Complétez le gestionnaire de signal traitement\_signal\_fils(), de façon à ce que, lorsqu'un des fils du processus courant se termine, le gestionnaire prenne en compte la fin de ce processus avec waitpid(). De plus, si le PID du processus qui vient de se terminer est le même que celui qui se trouve dans la variable globale pid\_attendu, alors le gestionnaire mettra cette variable à 0 (on utilisera plus tard cette variable).
- **7**) Testez votre shell comme précédemment, en lançant puis en fermant un processus, d'abord en tâche de fond, puis au premier plan : quel problème se produit-il quand un fils lancé au premier plan se termine ?
- **8**) Modifiez le programme de façon à ce que seul le gestionnaire du signal SIGCHLD intervienne pour prendre en compte la fin d'une tâche lancée au premier plan. Vous utiliserez l'appel système pause(), qui permet de suspendre le processus courant en l'attente d'un signal. En utilisant la variable globale pid\_attendu, insérer dans le gestionnaire de signal traitement\_signal\_fils() un test pour vous assurer que le processus qui se termine est bien celui que vous attendiez (avec un message d'erreur dans le cas contraire).
- **9**) Maintenant, on veut ajouter au shell la possibilité d'exécuter deux commandes liées par un tuyau (rappelons que l'on dit *pipe* en australien), par exemple 1s -1 | less. Pour cela, vous allez compléter la partie « cas où il y a exactement un '|' sur la ligne de commandes« du code. Dans ce cas, la ligne de commandes est de la forme com1 | com2 : le shell doit d'abord créer un tuyau p avec l'appel système pipe(), puis deux fils :
	- dans le premier fils (pour com1), STDOUT\_FILENO est remplacé par une copie du descripteur de fichier p[1] (descripteur pour l'écriture dans le tuyau),
	- dans le deuxième fils (pour com2, STDIN\_FILENO est remplacé par une copie du descripteur de fichier p[0] (descripteur pour la lecture dans le tuyau).

Ainsi, tout ce que le premier fils écrit sur sa sortie standard (STDOUT\_FILENO) est en fait écrit dans le tuyau (p[1]), et tout ce que le second fils lit sur son entrée standard (STDIN\_FILENO) est lu depuis le tuyau (p[0]).

Pour qu'un descripteur de fichier newfd soit remplacé par une copie d'un descripteur de fichier oldfd, il faut utiliser l'appel système suivant :

```
#include <unistd.h>
int dup2(int oldfd, int newfd);
```
En cas d'erreur, l'appel retourne -1 et errno prend une valeur adéquat; en cas de succès, l'appel retourne un entier positif ou nul (qui est newfd, mais on s'en fiche).

Dans chaque fils, l'extrémité du tuyau qui n'est pas utilisée doit être fermée avec close. Comme précédemment, execvp est utilisé pour lancer chaque commande.

Tout cela doit se passer au niveau du TODO 5. Il faudra vous assurer que les deux commandes se terminent proprement (pas de processus zombie), qu'elles soient lancées à l'avant ou à l'arrière-plan.

**10**) *Pour aller plus loin. . .* Ajoutez la possibilité d'exécuter une commande avec redirection de la sortie standard vers un fichier (par exemple, ls -l > sortie.txt), puis la possiblité de gérer les autres redirections (>>, <), ou encore d'exécuter des commandes avec plusieurs tuyaux (par exemple,  $ls -1$  | grep UCL82 | wc -1).

# **Signaux, Tuyaux**

**TP 6**

<span id="page-20-1"></span><span id="page-20-0"></span>**Avant-propos** On fournit sur la page web du cours une archive contenant les fichiers nécessaires à ce TP, ainsi qu'un Makefile.

### **6.1 Signaux**

#### EXERCICE 1 ► Signal périodique

Vous devez ajouter un timer au programme signal\_temps.cpp (dans l'archive du TP). Ce dernier fait une boucle infinie dans laquelle vous lancerez le signal SIGALRM toutes les secondes. Le signal déclenchera l'appel de la fonction top (une fois par seconde).

Pour cela vous utiliserez les fonctions POSIX suivantes :

- unsigned int alarm(unsigned int s) qui permet d'envoyer un signal au bout de s secondes,
- L'appel système pause (lire le manuel). Cet appel système est obsolète, on devrait utiliser sigsuspend, mais tant pis.
- La structure de donnée struct sigaction et son appel système associé sigaction.

<span id="page-20-2"></span>Vous avez un exemple de tel gestionnaire de signal dans la correction du TP mini-shell, sur la page web du cours.

### **6.2 Tuyaux (***pipe***) et Signaux**

Dans un exercice de TD « processus et communications par tubes », nous avons insisté sur la nécessité de *fermer dès que possible les descripteurs de fichiers qui ne sont pas utilisés par le processus courant.* Les fichiers nécessaires à cet exercice sont dans l'archive fournie.

#### EXERCICE 2  $\triangleright$  **Bloquons!**

Nous vous fournissons un programme desc\_blocage.cpp qui crée deux processus, le processus père écrit dans un tube pour envoyer des données à son fils, et le fils lit à partir du tube et affiche seulement ceux qui sont multiples de 3. On rappelle que *tant qu'il reste un écrivain sur le tube, même s'il est vide, l'appel à read est bloquant.*

**1**) Décommentez le « close(p[1]); » du père, en laissant la même ligne commentée pour le fils, compilez, puis testez : expliquez le comportement du programme (regarder du côté du fils).

. . .

. . . . . . . . . . . . . . . . . . . . . . . . . . . . . . . . . . . . . . . . . . . . . . . . . . . . . . . . . . . . . . . . . . . . . . . . . . . . . . . . . . . . . . . . . . . . . . . . . . . . . . . . . . . . . . . . . . . . . . . . . . . . . . . . .

**2**) Re-commentez le « close(p[1]); » du processus père, et décommentez la même ligne du côté du fils; compilez, puis testez : expliquez le comportement du programme.

. . **3**) Décommentez « close(p[1]); » pour le père et pour le fils, et vérifiez que les deux processus se terminent normalement.

. . . . . . . . . . . . . . . . . . . . . . . . . . . . . . . . . . . . . . . . . . . . . . . . . . . . . . . . . . . . . . . . . . . . . . . . . . . . . . . . . . . . . . . . . . . . . . . . . . . . . . . . . . . . . . . . . . . . . . . . . . . . . . . . .

#### EXERCICE  $3 \triangleright$  **Signaux et tuyaux**

Cette fois on utilise le fichier desc\_sigpipe.cpp. Dans la page man 7 pipe, on peut lire :

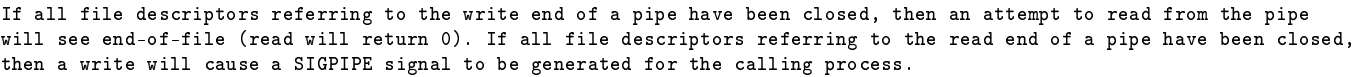

Dans le programme précédent, nous avons utilisé la valeur de retour 0 pour arrêter le travail du processus fils lorsque le processus père ferme son descripteur de fichier en écriture sur le pipe. Maintenant, nous allons tester le deuxième comportement indiqué par la page du manuel : s'il n'y a plus de lecteur potentiel sur le pipe, le processus qui tente d'écrire dessus reçoit le signal SIGPIPE. Nous allons utiliser un gestionnaire de signal pour cela et l'appel sigaction() pour l'installer.

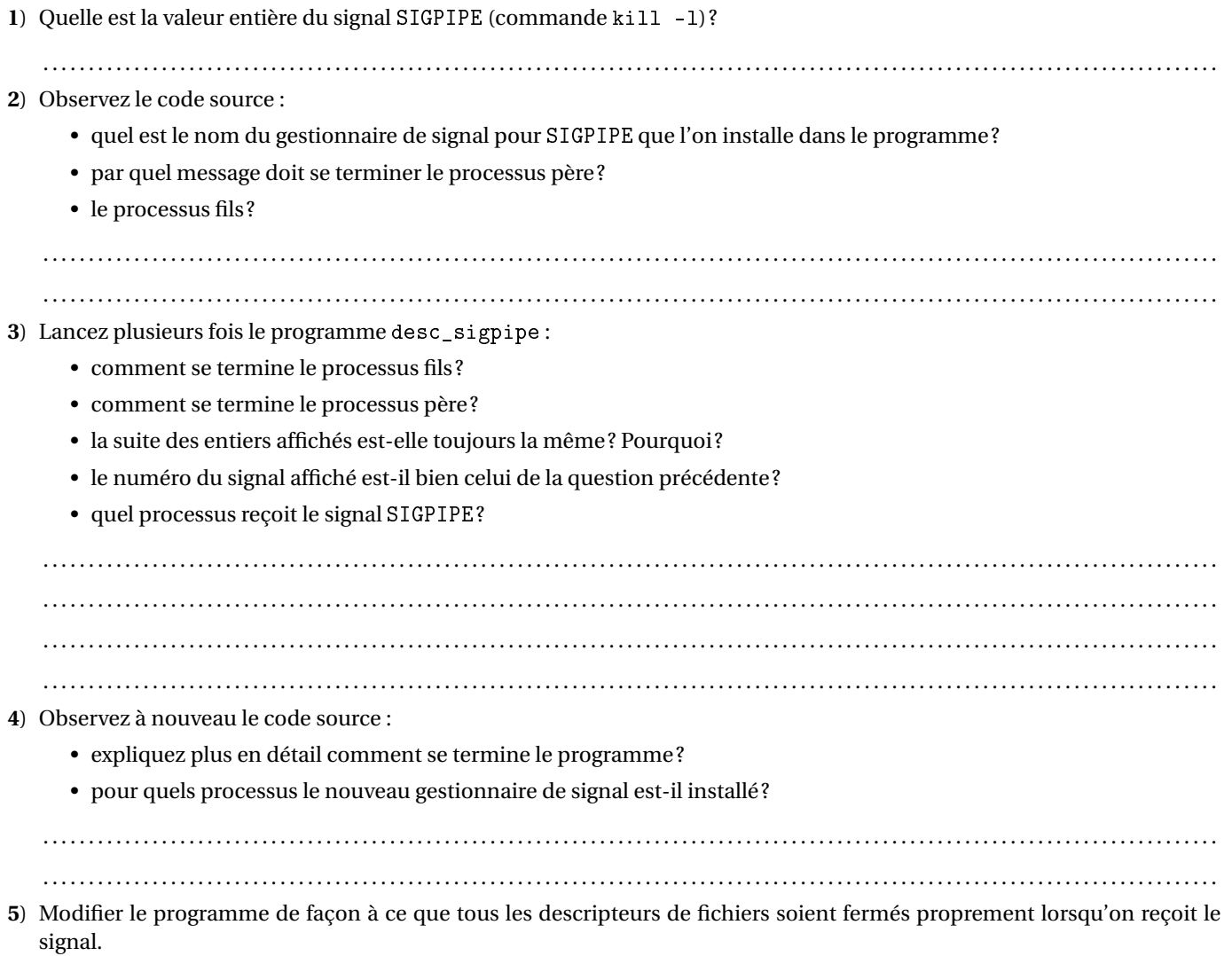

## **Sockets, et logiciels client-serveur**

**TP 7**

<span id="page-22-1"></span><span id="page-22-0"></span>**Troisième TP non présenciel, il est recommandé d'avoir une solution pour faire le TP : machine personnelle sous linux, machine virtuelle, ... avant le début du TP mardi 31/03.**

### **7.1 Jouons avec nc**

#### EXERCICE 1  $\triangleright$  **Netcat**

netcat, en abrégé nc est une commande qui permet de créer des connexions réseau en mode TCP (aussi en mode UDP, mais cela ne nous concerne pas dans ce cours). La commande permet de créer une socket de dialogue vers un serveur, puis d'envoyer et recevoir des données via cette socket. Elle permet également de créer facilement un serveur, en mettant en place une socket d'écoute sur un certain port. Le but de l'exercice est de comprendre comment utiliser (de façon assez élémentaire) la commande nc, qui nous sera utile lors des TP suivants de programmation en C/C++.

Il existe (au moins) deux variantes de commande nc en circulation sur les différentes distributions GNU/Linux ou sur Mac :

- la variante **OpenBSD**, installée par exemple avec Ubuntu (l'aide affichée par nc -h commence par OpenBSD netcat);
- la variante **GNU**, installée par exemple sur Arch Linux ou sur Mac (l'aide donnée par nc -h commence par GNU netcat).

Les commandes sont données ci-dessous pour la variante **OpenBSD**. Si vous utilisez la variante **GNU, il ne faut pas utiliser l'option -N** pour forcer la fermeture de la socket après l'envoi de EOF : cette option n'existe pas, mais de tout façon c'est le comportement GNU par défaut! **De toute façon, il est conseillé de lire le manuel de la commande (man nc) sur votre machine.**

- **1**) Depuis un terminal, vous allez créer un serveur TCP en mettant nc à l'écoute sur un certain port, par exemple 8084; pour cela, utilisez la commande :
	- $nc 1$  8084

L'option -l (pour*listen*) permet d'indiquer que l'on veut créer une socket d'écoute; comme on ne précise rien, cette socket sera à l'écoute sur toutes les interfaces de la machine. Dans un autre terminal, connectez un client au serveur qui se trouve à l'écoute sur la machine locale (localhost), sur le port 8084, avec la commande :

nc - N localhost 8084

L'option  $-N^1$  $-N^1$  permet d'indiquer que l'on veut que la socket soit fermée après l'envoi du caractère de fin de fichier E0F (obtenu en tapant  $\boxed{[Ctr]}$  +  $\boxed{[D]}$ ). Que se passe-t-il quand vous entrez une ligne, côté client ou côté serveur?

. . Expliquez le fonctionnement de ce client-serveur : comment les données sont-elles lues, envoyées, reçues et écrites ? . . Que se passe-t-il quand vous tapez  $\boxed{[C \text{tr}]}$  +  $\boxed{D}$  côté client? . . **2**) Mettez en place un serveur prêt à recevoir des octets et à les afficher sur la sortie standard : nc - l 8084 Comment faire, à l'aide de echo et nc -N, pour envoyer la chaîne de caractères "hello" au serveur, et pourquoi ? . . . . . . . . . . . . . . . . . . . . . . . . . . . . . . . . . . . . . . . . . . . . . . . . . . . . . . . . . . . . . . . . . . . . . . . . . . . . . . . . . . . . . . . . . . . . . . . . . . . . . . . . . . . . . . . . . . . . . . . . . . . . . . . . .

**3**) En vous inspirant de la question précédente, mettez en place un serveur pour recevoir un fichier, et tentez de lui envoyer un fichier binaire, tp3.pdf par exemple.

. . . . . . . . . . . . . . . . . . . . . . . . . . . . . . . . . . . . . . . . . . . . . . . . . . . . . . . . . . . . . . . . . . . . . . . . . . . . . . . . . . . . . . . . . . . . . . . . . . . . . . . . . . . . . . . . . . . . . . . . . . . . . . . . .

<span id="page-22-2"></span>1. Rappelons que l'option -N est absente dans la version GNU de nc, sous Mac notamment, mais que le comportement voulu est automatique.

. . .

Vérifiez bien que votre fichier est toujours lisible une fois reçu!

- **4**) **2020 : à distance, ça va être compliqué de faire cet exercice, mais je le laisse pour info**. Si vous êtes connecté.e sur une machine des salles de TP : déterminez le nom petitnom de votre machine sur le réseau : faites hostname -a, ou regardez le nom qui est écrit dessus; son nom est alors *le-nom-écrit-dessus*.univ-lyon1.fr). Mettez vous d'accord avec un étudiant connecté sur une autre machine des salles de TP :
	- l'un crée un serveur avec nc -l 8084,
	- l'autre se connecte à ce serveur avec nc -N petitnom 8084,

et reproduisez l'expérience de la première question.

Dans les exemples précédents, c'est le client qui a mis fin à la connexion (grâce à l'option -N). Mais côté serveur, il ne semble pas aussi facile de fermer la connexion une fois que toutes les données sont envoyées. Nous ne tenterons donc pas d'établir un serveur permettant d'envoyer des données avec nc. Mais vous savez maintenant tester facilement le fonctionnement d'un serveur ou d'un client de votre cru avec nc.

## <span id="page-23-0"></span>**7.2 Un serveur qui bégaie**

L'archive fournie pour le TP contient un répertoire echoserv\_etu contenant :

- les sources de la bibliothèque socklib, socklib.h et socklib.cpp.
- le source echoserv.cpp dans lequel vous allez travailler.

Le but est d'écrire un serveur echoserv qui se met en attente d'une connexion en mode texte. Dans les grandes lignes, lorqu'un client établit une connexion :

- le serveur doit commencer par répondre « Bonjour ! » au client;
- puis se mettre à lire *ligne-par-ligne* le texte qu'il reçoit de la part du client;
- ensuite, il doit afficher chaque ligne lue sur sa sortie standard, entre guillements droits;
- si la ligne lue est quit, alors il dit "au revoir" au client, ferme la connexion, et se termine;
- sinon, il envoie au client « Vous avez envoyé "..." »;
- puis le serveur doit se remettre en attente de lecture de la ligne suivante.

Évidemment, il y a un peu de travail avant d'en arriver là! **Encore une fois, on écrit le serveur.**

#### EXERCICE 2 ► Lecture dans une socket

Dans cet exercice, on va écrire une fonction permettant de lire sur une socket jusqu'à ce qu'un *délimiteur* soit rencontré : les lignes lues sont séparées par ce caractère; ce sera par défaut le retour à la ligne  $\lambda$ n', mais cela pourrait être un autre caractère. Le prototype de la fonction sera :

int recv\_line (int s, std:: string & line, char  $c = ' \n\times i$ );

On suppose que lors de l'appel à cette fonction, s est une socket de dialogue, avec un hôte à l'autre bout qui envoie des caractères; c désigne le caractère de fin de chaîne, qui sera stocké dans la chaîne lue dans line. La fonction retourne le nombre de caractères lus en cas de succès, 0 si la socket a déjà été fermée par le client lorsque la fonction est appelée, -1 en cas d'échec.

- **1**) On vous fournit un Makefile. Tester que tout compile bien chez vous. Initialement, il y a des *warnings* à la compilation : *c'est normal, vous n'avez pas à vous en occuper pour l'instant*.
- **2**) Une fois le serveur compilé, lancez-le avec ./echoserv 8085 (par exemple), puis tentez de vous connecter depuis un autre terminal avec nc localhost 8085 ou bien telnet localhost 8085 : logiquement, le serveur doit simplement vous répondre « Bonjour ! » puis fermer la connexion.
- **3**) Dans echoservserv.cpp, complétez la fonction recv\_line1(), en lisant simplement un par un les caractères sur la socket s avec recv(). Prenez bien en compte les cas d'erreurs (man recv). Pour ajouter le caractère t à la fin de la chaîne line de type string, utilisez line.push\_back(t). **On commencera par écrire sur papier un pseudo-code ...**
- **4**) Complétez le serveur (dans la fonction main()) pour qu'il effectue le traitement attendu du client. Pour la lecture d'une ligne de texte sur la socket, utilisez la fonction recv\_line1() que vous venez d'écrire. Pour l'envoi d'une chaîne de caractères au client, utilisez la fonction suivante, qui vous a été fournie gracieusement avec la socklib.

```
int send_str (int s, const std:: string & str);
```
Vous consulterez les commentaires concernant cette fonction dans socklib.h de façon à bien gérer les cas d'erreurs. Attention à bien prendre son temps et à compiler et tester au fur et à mesure.

- **5**) Testez votre serveur avec nc ou telnet. Logiquement, à chaque fois que vous tapez la touche Entrée côté client, la ligne que vous venez de taper doit être affichée par votre serveur. . .mais vous avez des problèmes de retour à la ligne à l'affichage : si c'est le cas, passez à la suite. Sinon, déboguez!
- **6**) Pour bien faire les choses, il faut supprimer le retour à la ligne qui se trouve à la fin de la chaîne reçue par le serveur (notez qu'il se peut aussi la chaîne soit vide, ou que la connexion ait été coupée avant que le serveur ait reçu '\n'). En plus, certains clients (comme telnet) n'envoient pas simplement  $\ln$  en fin de ligne, mais les deux octets CRLF ("\r\n"). Supprimez donc tous ces caractères éventuels en fin de chaîne; cela se fait bien en utilisant les méthodes empty(), back() et pop\_back() de la classe string.

#### EXERCICE 3 Pracultatif

Jusqu'à présent, votre serveur ne traite qu'un seul client, puis se termine : modifiez le de façon à ce qu'il puisse accepter plusieurs clients simultanément. Pour cela, une solution est que le serveur crée un processus fils à chaque fois qu'un nouveau client demande à se connecter. Chaque fils se charge du dialogue avec un client. Pendant ce temps, le serveur revient se mettre en attente sur la socket d'écoute. Notez que vous avez déjà étudié ce mode de fonctionnement lors du dernier TD.

Vous serez confrontés aux petits tracas habituels lorsqu'un processus crée des fils multiples : à chaque fois qu'un fils se termine, il reste dans l'état zombie tant que son père n'a pas pris en compte sa mort avec waitpid(). Pour éviter une accumulation de zombies digne d'un film d'horreur (et surtout pénalisante pour le système), vous devrez donc mettre en place un gestionnaire pour le signal SIGCHLD. Il faut aussi prévoir la terminaison propre du serveur, par exemple à la réception du signal SIGTERM ou SIGQUIT.

## <span id="page-24-0"></span>**7.3 Le contrôle TP de l'année dernière**

**Description du programme.** Votre programme doit implémenter un serveur réseau TCP qui utilise un protocole déterminé. Le programme prend un seul argument, qui est le numéro de port TCP sur lequel il doit se mettre en écoute.

Le serveur doit accepter les clients qui demandent à s'y connecter, et doit être capable d'en prendre en charge plusieurs à la fois. À chaque fois que le serveur accepte une nouvelle connexion :

- il affiche sur sa sortie standard le message ## Nouveau client connecté <adresse> <port>
- il envoie au client la réponse (sans rien de plus) Bienvenue\r\n
- il crée un fils qui sera chargé du dialogue avec le client, selon le protocole qui sera décrit plus loin,
- il revient se mettre en attente de nouvelles demandes de connexion.

C'est le client qui décide quand la connexion se termine, en fermant lui-même la socket de dialogue. Lorsqu'un client ferme la connexion, le serveur doit afficher sur sa sortie standard :

## Client déconnecté

Le protocole. Il peut être décrit de la façon suivante :

- Le client envoie une commande et des données.
- La commande est une ligne de texte terminée par un  $\mathbf{r} \cdot \mathbf{n}$ .
- Les données sont
	- soit des chaînes de caractères terminées par un  $\r \n\cdot r \n\cdot n$ ,
	- soit des données binaires dont la taille t en octets est fournie par la commande concernée.
- Les commandes comportent deux parties :
	- la commande de base, soit REPEA, soit PRINT;
- La description de la donnée : STR pour une chaîne de caractères, BIN t pour des données binaires de taille t.

Les commandes prises en charge par le serveur sont :

- REPEA signifie que le serveur doit répéter la donnée sur la socket,
- PRINT signifie que le serveur doit afficher la donnée précédée de ## sur sa sortie standard. Dans le cas d'un PRINT, après avoir reçu les données, le serveur envoie au client un acquittement sous la forme du texte DONE\r\n.

#### **Consignes et script de test.** L'archive fournie contient tout ce dont vous avez besoin, dans le répertoire tpnote2019.

- une version de socklib qui va bien pour ce TP;
- le code source server.cpp à compléter;
- un Makefile, pour fabriquer l'exécutable server;
- le script de test test.py, que vous utiliserez pour tester votre serveur avec ./test.py server

Le script test.py sera utilisé également pour vous noter : **vous devez suivre scrupuleusement les consignes sur l'affichage et l'envoi de message qui vous sont données pour pouvoir obtenir des points**. Si on vous demande d'afficher ## toto sur la sortie d'erreur standard, mais que vous l'affichez sur la sortie standard, vous n'aurez pas les points correspondants. . .

test.py effectue quatre séries de tests (vérification des arguments, mise à l'écoute du serveur, vérification des connexions, vérification du protocole). Les explications sur chaque test sont précédées de \*\*\* (et s'affichent normalement en jaune). Quand vous lancez ./test.py server, les tests réussis s'affichent précédés de OK (sur fond vert), et les problèmes sont précédés de Not OK (sur fond rouge). Pour comprendre d'où vient le problème, remontez à l'explication précédant le Not OK.

**À vous de jouer!** Notez que la question i (1 ≤ i ≤ 11) correspond au TODOi repéré par un commentaire dans le code source.

1. Votre programme ne doit prendre comme argument que le port sur lequel le serveur doit se mettre à l'écoute. Il doit vérifier le nombre d'arguments qui lui sont passés, et si ce nombre n'est pas bon, afficher

## usage <commande> PORT

sur la sortie d'erreur standard (<commande> doit être le nom effectif de la commande). Complétez le code au niveau du TODO1 de façon à respecter ces consignes.

Vous devez, comme pour toutes les questions suivantes, tester votre programme : utilisez le script fourni avec la commande ./test.py server.

2. Au niveau du TODO2, complétez le code en définissant une variable port de type const char \* initialisée pour que, dans la suite du programme, elle pointe vers la chaîne de caractères qui contient le port passé en argument du programme. Le programme doit ensuite afficher sur la sortie standard (<port> est remplacé par sa valeur) : ## le port utilisé est <port>

*À ce stade, la première série de tests doit être parfaite.*

3. TODO3 : en utilisant la fonction create\_server\_socket() de la socklib, créer une socket d'écoute s sur le port passé en argument du programme. En cas d'erreur (si le port demandé ne peut pas être ouvert), votre programme doit afficher sur la sortie d'erreur standard :

## erreur à la création du serveur sur le port <port>

(en remplaçant <port> par sa valeur) et se terminer ne retournant EXIT\_FAILURE.

4. Dans la boucle d'attente des clients, complétez le code au niveau du TODO4, de façon à ce que le serveur se mette en attente d'une demande de connexion sur la socket d'écoute s. Quand un client vient se connecter avec succès, on appelle sd la socket de dialogue obtenue. En cas d'échec, le serveur affiche ## erreur lors de la connexion d'un client puis se termine en retournant EXIT\_FAILURE.

*À ce stade, la deuxième série de tests doit être parfaite.*

- 5. TODO5 : le serveur envoie le message Bienvenue au client. Veillez à ce que le message envoyé se termine bien par  $\rm\{r\}$ n.
- 6. TODO6 : modifiez le code de façon à ce que le processus principal crée un fils. Le code exécuté spécifiquement par le fils est compris entre l'accolade ouvrante et l'accolade fermante marquées par le commentaire processus fils. Le père quant à lui doit revenir se mettre en attente du client suivant.
- 7. Jusqu'à présent, on a ignoré la terminaison des fils quand un client ferme la connexion. Complétez les deux parties du code où se trouve le commentaire TODO7, de façon à ce que le père prenne en compte la mort de ses fils. Spécifiez l'option SA\_RESTART dans la structure struct sigaction que vous utiliserez pour gérer correctement le signal SIGCHLD.

*À ce stade, la troisième série de tests doit être parfaite.*

- 8. Dans la boucle de traitement des commandes (voir les commentaires dans le code), le processus fils créé s'occupe de traiter chacune des commandes envoyées par le client. Lorsque le client ferme la connexion, on sort de la boucle : le fils ferme alors la socket de dialogue, et se termine. Le code pour la réception d'une commande com vous est fourni à titre d'exemple (voir le README1). Ensuite, en fonction de la commande envoyée, le fils doit réagir différemment. Commencez par traiter le cas d'une commande REPEA STR, au niveau du TODO8. Dans ce cas, le fils doit :
	- recevoir une ligne de texte avec la fonction recv\_line(),
	- traiter la valeur de retour (utilisez la variable res) de recv\_line() : le client peut décider de fermer la connexion, ou bien il peut y avoir une erreur; dans les deux cas, il faut sortir de la boucle de traitement des commandes.
	- enlever les  $\ra$  ou  $\ln$  intempestifs par lesquels peut se finir cette ligne avec la fonction strip line(),
	- renvoyer la ligne au client en la terminant par  $\r \$  avec la fonction send\_str(),

puis il vient se remettre en attente de la commande suivante.

- 9. TODO9 : traitez le cas d'une commande PRINT STR. Le fils doit :
	- recevoir une ligne de texte avec recv\_line(),
	- traiter la valeur de retour (encore res) de recv\_line(),
- envoyer au client l'acquittement constitué du texte  $DONE\$  \n\cdot n,
- enlever les  $\mathcal{L}$  ou  $\infty$  intempestifs par lesquels peut se finir la ligne reçue,
- l'afficher sur sa sortie standard en la faisant précéder de ##, et en ajoutant un retour à la fin (utilisez end1 ou '\n').

Le fils vient ensuite se mettre en attente de la commande suivante.

- 10. TODO10 : traitez le cas d'une commande REPEA BIN t. Notez que le nombre d'octets à recevoir vous est fourni dans le source : utilisez juste la variable t. Le fils doit :
	- recevoir t octets depuis la socket de dialogue avec la fonction recv\_all(),
	- traiter la valeur de retour (toujours res) de recv\_all(), comme dans le cas de recv\_line(),
	- envoyer ces t octets sur la socket de dialogue avec la fonction send\_all(),

puis se remettre en attente de la commande suivante.

- 11. TODO11 : traitez le cas d'une commande PRINT BIN t. Le nombre d'octets t à recevoir vous est à nouveau fourni dans le code. Le fils doit :
	- recevoir t octets depuis la socket de dialogue,
	- traiter la valeur de retour (définitivement res) de recv\_all(),
	- envoyer au client l'acquittement  $DONE\$ r $\n\cdot$ n,
	- envoyer les t octets reçus sur la sortie standard,

puis se remettre en attente de la commande suivante.

*À ce stade, la quatrième série de tests doit être parfaite. Vous devez maintenant avoir le maximum de points.*

# **Un serveur HTTP**

**TP 8**

## <span id="page-27-1"></span><span id="page-27-0"></span>**8.1 Introduction**

#### <span id="page-27-2"></span>**8.1.1 Objectif du TP**

Dans ce TP, nous allons programmer un *serveur web* simplifié. Pour être précis, un tel serveur est en fait un *serveur HTTP* : les clients sont les *navigateurs web* qui viennent se connecter, et les échanges qui ont lieu suivent le *protocole HTTP*. Nous nous restreignons dans ce TP à une très petite partie du protocole HTTP version 1.1 :

- le navigateur (le client, donc) se connecte en TCP/IP au serveur, puis adresse <sup>[1](#page-27-4)</sup> une *requête* au serveur pour demander l'envoi d'un fichier;
- si le serveur possède le document demandé, il envoie une *réponse* au client, qui contient notamment la taille du document en octets (de façon à ce que le client connaisse le nombre d'octets à recevoir), puis il envoie le document;
- si le serveur ne possède pas le document demandé, il en informe le serveur par une *réponse* appropriée;
- dans tous les cas, le serveur ferme ensuite la connection.

<span id="page-27-3"></span>En outre, si le client envoie une requête qui n'a pas été implémentée dans le serveur, celui-ci l'indique aussi au client.

#### **8.1.2 Un peu de "protocole"**

Voici un exemple de *requête GET* envoyée par Firefox<sup>[2](#page-27-5)</sup> :

```
GET /index.html HTTP/1.1<CRLF>
Host: localhost:8080<CRLF>
User-Agent: Mozilla/5.0 (X11; Ubuntu; Linux x86_64) Gecko/20100101 Firefox/66.0<CRLF>
Accept: text/html,application/xhtml+xml,application/xml;q=0.9,∗/∗;q=0.8<CRLF>
Accept-Language: fr,fr-FR;q=0.8,en-US;q=0.5,en;q=0.3<CRLF>
Accept-Encoding: gzip, deflate<CRLF>
Connection: keep-alive<CRLF>
Upgrade-Insecure-Requests: 1<CRLF>
\langleCRI.F>
```
Dans le cadre de ce TP, on ne se préoccupera que de la première ligne, qui est de la forme :

GET path HTTP/1.1<CRLF>

Le GET indique le type de la requête : il s'agit ici d'une requête d'envoi d'un document. Le champ path donne le chemin vers le document demandé; ce chemin est relatif (sur le serveur) au répertoire contenant le site web hébergé. Le HTTP/1.1 donne la version du protocole HTTP utilisée.

**Cas document non trouvé** Si le document /index.html n'est pas disponible, le serveur va répondre au client avec une réponse 404 (« *Not Found* »), pour faire savoir au client que le document demandé n'a pas été trouvé :

```
HTTP/1.1 404 Not Found<CRLF>
Content-Type: text/html<CRLF>
Content-length: 146<CRLF>
Connection: close<CRLF>
\langleCRLF>
\hbox{\tt <html>>}<head>
    <meta charset="UTF-8">
     <title>404</title>
  </head>
  <body>
  <h1>Erreur 404 : page non trouvée</h1>
  </body>
\langle/html>
```
La ligne HTTP/1.1 404 Not Found indique que la page demandée au serveur n'a pas été trouvée. Noté que le serveur envoie tout de même une petite page HTML qui (généralement) sera affichée dans le navigateur, et qui informe l'utilisateur de la situation. Pour cela, il envoie deux lignes d'entête, avec le type (text/html) et la taille en octet (146) du document. La ligne Connection: close indique le serveur fermera la connexion juste après l'envoi de ce message.

<span id="page-27-4"></span><sup>1.</sup> oui, c'est le bon usage du verbe adresser ici

<span id="page-27-5"></span><sup>2.</sup> Dans le suite, on note <CRLF> pour désigner les deux octets "\r\n"

**Cas document trouvé** Si le fichier /index.html existe, le serveur envoie une réponse 200 («*Ok* »), suivie du contenu du fichier. Voici un exemple :

```
HTTP/1.1 200 Ok<CRLF>
Content-Type: text/html<CRLF>
Content-length: 339<CRLF>
Connection: close<CRLF>
<CRLF>
\verb|html|<head>
    <title>page exemple</title>
  </head>
  <body>
    <p>Ceci est un exemple de page web :D</p>
    <img src="romance2.jpg" align="center"/>
    <p>Quelques images du poste <a href="romance.html">Schneider Romance</a>.</p>
    <p>D'autres images, du poste <a href="mouette.html">Oceanic Mouette</a>.</p>
  </body>
</html>
```
Notez que le contenu du fichier /index.html est le texte (*une suite d'octets*) qui va de <html> à </html> (ces deux balises comprises), et que cela représente 339 octets, comme cela est indiqué dans le champ Content-length de la réponse. Le champ Content-Type donne le *type MIME* du fichier envoyé, et Connection: close précise que le serveur fermera la connexion quand il aura fini l'envoi du fichier.

**Si on n'a pas GET** Notez finalement que si une requête effectuée par le client n'est pas supportée par le serveur, il répond avec une réponse 501 (« *Not Implemented* »).

#### **Remarque importante sur les pages mutiples** Dans le fichier HTML précédent, la balise

<img src="romance2.jpg" align="center"/> permet d'inclure une image. Le navigateur va devoir effectuer une autre requête pour obtenir le fichier romance2. jpg. Le serveur lui répondra avec une réponse 200 (en précisant le type MIME image/jpeg) et en envoyant octet par octet le fichier en question.

Pour charger une simple page HTML contenant quelques images, le navigateur (le client) va donc devoir effectuer de multiples connexions au serveur, en effectuant une requête GET pour chaque image (ou tout autre document) en plus de la requête GET initiale. Pour être fonctionnel, notre serveur web devra donc forcément permettre des connexions multiples.

### <span id="page-28-0"></span>**8.2 Un serveur web minimal**

#### EXERCICE 1 ► Prise en main

- **1**) Téléchargez l'archive pour le TP, désarchivez-la, et vérifiez que le Makefile du premier répertoire step1/ est opérationnel, et que vous obtenez bien l'exécutable <code>http\_server $^3$  $^3$ .</code> Notez que, dans le répertoire que vous avez obtenu en désarchivant, il y a un sous-répertoire web, qui contient des pages HTML et des images, que l'on utilisera par la suite pour tester le serveur.
- **2**) Vous disposez déjà de quelque chose qui ressemble à un serveur web. En effet, le programme principal (dans le fichier source step1/http\_server.cpp) contient le code pour mettre en place une socket d'écoute et accepter un client; quand un client est accepté, on prend en compte sa requête avec :

```
if(reqmsg_type(req) == "GET") {
  string u, v;
  if(!reqmsg_split_reqget(req, u, v)) {
    close(sd);
    exit_error("lors de l'analyse d'une requête GET");
  \overline{ }logmsg("url demandée : " + u);
  resp_test(sd);
\mathbf{I}else resp_code(sd, 501, "Not Implemented");
```
Compilez votre serveur, et testez-le avec votre navigateur en le mettant à l'écoute sur le port 8080 (http\_server 8080). Ensuite, tentez de vous connecter au serveur avec votre navigateur web. Pour cela, l'url que vous entrez doit ressembler à localhost:8080. En consultant le fichier source (il est fortement conseillé de suivre les appels de fonction à partir du *main* et en expérimentant, répondez aux questions suivantes :

— Dans votre navigateur, entrez successivement les url suivantes, en relançant à chaque fois le serveur; localhost:8080, localhost:8080/index.html, localhost:8080/toto/tutu.titi. Observez aussi les message qui s'affichent dans le terminal où vous lancez le serveur. Après l'appel (supposé réussi) à reqmsg\_split\_reqget(req, u, v), que contient la variable u?

<span id="page-28-1"></span><sup>3.</sup> Si vous êtes sous MacOsX, il est possible que vous ayez une erreur de compilation qui se résout en éditant le fichier de librairie socklib.

- Quelle est la page envoyée quand vous demandez une url quelconque, comme localhost:8080/tutu.html?
- Pensez-vous que dans un vrai serveur web les pages soient intégrées au code du serveur, ou qu'il faille relancer le serveur à chaque fois qu'un navigateur obtient une page ?
- Que faire pour quitter le serveur ?
- Quel travail allez-vous devoir effectuer pour rendre ce serveur fonctionnel ?

#### EXERCICE 2 ► **Protocole avec un unique client**

- **1**) Commencez le travail en complétant la fonction bool send\_vec(int s, const vector<char> &v), pour envoyer un vector<char> sur une socket. Cela se passe dans le code au niveau du commentaire TODO1. Utilisez pour cela la fonction int send\_all(int s, const char \*p, int n), documentée dans socklib.h, et que l'on a déjà utilisée en TD/TP *Encore une fois, il s'agit de récupérer les bons paramètres à passer à la fonction.*
- **2**) Comment tester cette fonction avant de passer à la suite ? On se demandera où appeler la fonction, et comment initialiser un vecteur de char en C++.
- **3**) Au niveau du TODO2, complétez la fonction bool resp\_file(int s, const string &u), qui doit permettre d'envoyer une réponse 200 sur la socket s, en envoyant le contenu du fichier dont le chemin est donné par la chaîne u. Pour cela, utilisez :
	- send\_str() pour envoyer une chaîne sur une socket (voir socklib.h),
	- read\_file() pour charger le contenu d'un fichier dans un vector<char>,
	- send\_vec() pour envoyer le contenu d'un vector<char> sur une socket.

Suivez les commentaires fournis dans le fichier source, et dans socklib.h pour la fonction send\_str(). Aidez-vous également du code des fonctions resp\_test() et resp\_code().

**4**) Modifier le code au niveau du commentaire TODO3 de façon à ce que le serveur réponde à une requête GET en envoyant le fichier demandé. Le chemin vers la fichier est formé du contenu de la variable http\_root concaténé avec l'url relative de la page fournie par reqmsg\_split\_reqget(req, u, v). Vous utiliserez resp\_file() pour tenter d'envoyer le fichier, mais s'il n'est pas disponible, vous enverrez une réponse 404 avec resp\_code(). Testez la réponse de votre serveur, en utilisant le fichier index.html du sous-répertoire web : que constatez-vous?

#### EXERCICE 3 ► Serveur à multiples clients, version 1

Modifiez le programme de façon à ce que, à chaque nouvelle connexion d'un client, le processus principal lance un fils pour prendre en charge ce client. Ainsi, une fois le fils lancé, le processus principal peut revenir se mettre en attente d'une nouvelle connexion. Vous ne vous préoccuperez pas de la mort des fils pour l'instant (ni du petit cheval), on verra cela plus tard!

### <span id="page-29-0"></span>**8.3 Gestion de la terminaison des clients, et du serveur**

Dans cette section, nous allons finaliser le serveur web simplifié. Il s'agit avant tout de prendre en compte la terminaison des processus fils créés par le serveur, et de fournir un moyen de terminer proprement le serveur.

#### EXERCICE 4 Startup!

Dans le répertoire step2/ :

- **1**) Vérifiez que le Makefile est opérationnel, et que vous obtenez bien l'exécutable http\_server. Dans le répertoire que vous avez obtenu en désarchivant, il y a, comme dans la partie précédente un sous-répertoire web, qui contient des pages HTML que l'on utilisera pour tester le serveur. Par la suite, vous allez travailler dans le fichier source http\_server.cpp.
- **2**) Lancez le serveur en le mettant à l'écoute sur le port 8080 (./http\_server 8080), et connectez-vous à ce serveur depuis votre navigateur web en entrant l'url localhost:8080; testez le serveur en parcourant les pages HTML (c'est important de parcourir les liens, de recharger les pages, etc). Ensuite, en utilisant la commande ps -e (tous les processus du système), observez l'état des processus fils lancés, que constatez-vous ?

. . .

**3**) Parcourez le code source fourni, comment est-il prévu que le serveur sorte de la boucle d'attente de nouveaux clients ?

#### EXERCICE 5  $\triangleright$  Gestion de la terminaison des fils

Pour ne pas avoir de multiplication des fils, nous allons comme d'habitude demander au père d'attendre sagement ses fils. Nous allons encore utiliser un gestionnaire du signal SIGCHLD.

- <span id="page-30-0"></span>**1**) Au niveau du commentaire TODO4, complétez la fonction void handler(int sig), pour qu'elle puisse (par la suite) permettre au processus père de gérer les signaux SIGCHLD et SIGINT. Il faut que, à la réception du signal SIGCHLD, le père prenne en compte la mort de l'un de ses fils avec waitpid(), et qu'à la réception de SIGINT il sorte de la boucle d'attente de nouveaux clients.
- **2**) Parcourez les blocs de code signalés par les commentaires README1 et README2 : une fois que les deux blocs de code ont été exécutés, que contiennent les structures sigaction suivantes ? *il peut être utile de relire le manuel de la fonction* sigaction*.*
	- oldsa\_chld — newsa\_chld . . — partsa\_int . . — chldsa\_int *Regarder le manuel pour savoir ce que peut bien vouloir dire* SIG\_IGN*.* . .
- **3**) Au niveau du TODO5, en utilisant un appel à la primitive sigaction(), rétablissez dans les fils le gestionnaire par défaut pour le signal SIGCHLD. Pour ce qui est de l'appel à sigaction(), vous pouvez vous inspirer du code fourni au niveau du commentaire README1.

#### EXERCICE 6 I **Gestion de la terminaison du père**

Ici nous allons mettre en oeuvre un gestionnaire du signal SIGINT uniquement destiné au père. Les fils vont ignorer ce signal, et le père terminera proprement avec un message en cas de CTRL-C.

- **1**) Pour le TODO6, intallez le gestionnaire pour le signal SIGINT qui va permettre aux fils d'ignorer ce signal. Inspirez-vous du code fourni au niveau du commentaire README2.
- **2**) A la sortie de la boucle while, c'est-à-dire au niveau du TODO7, complétez le code de façon à ce que, lorsque le serveur se termine, il ferme la socket d'écoute, puis attend patiemment que chacun de ses fils se termine.
- **3**) Tester.